**Gasboy CFN Series** 

# **CFN II**

# **Quick Reference**

**Version 2.3** 

**Part number: C09159** 

**Rev. 2238** 

**Gasboy International, Inc A Tokheim Company** 

# **CONTENTS**

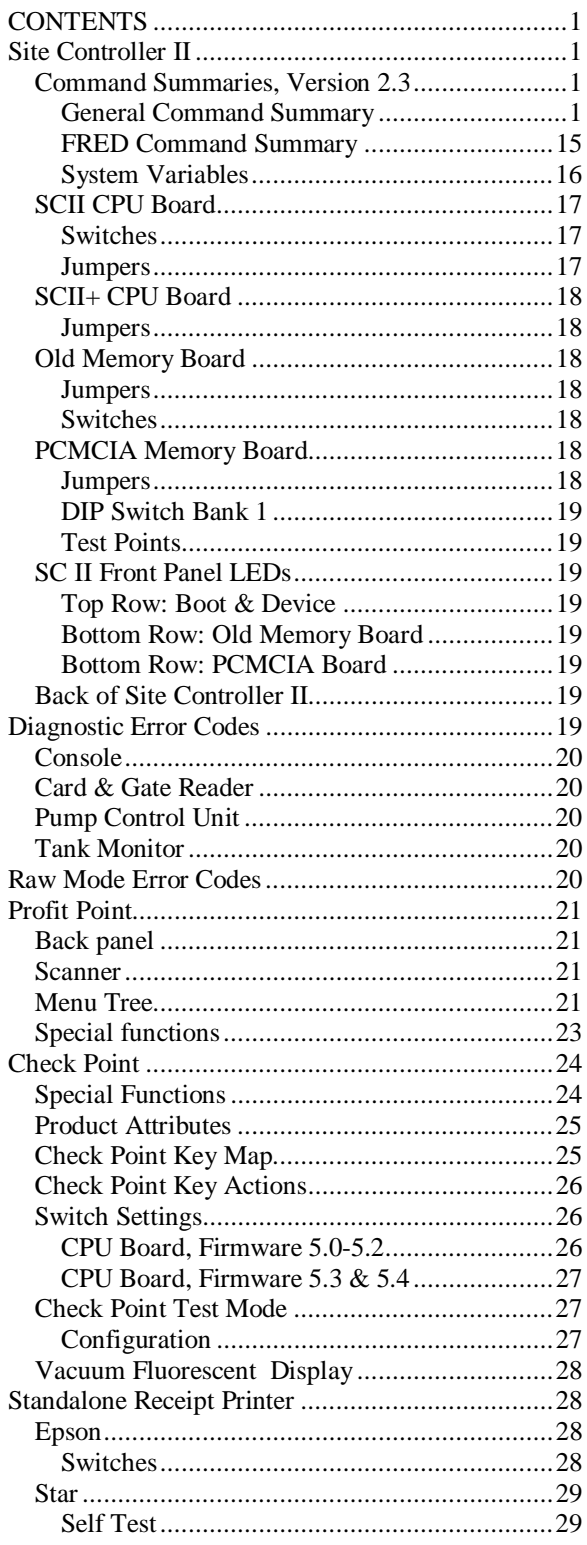

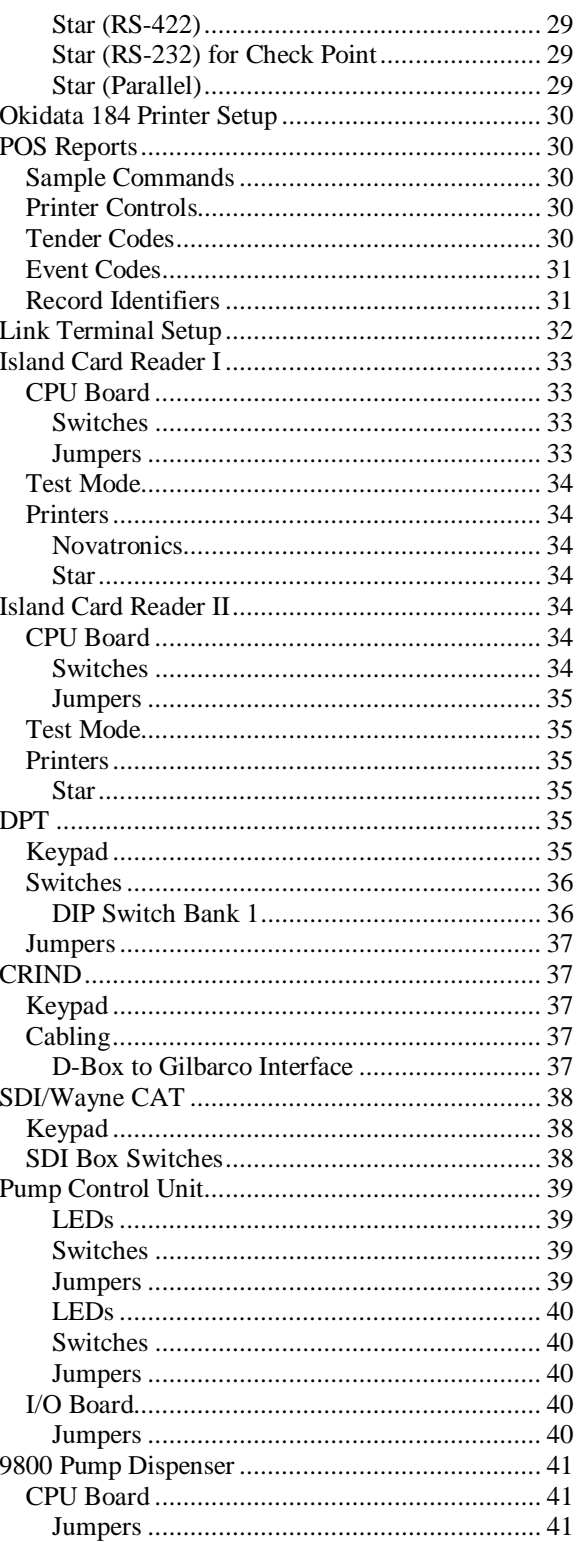

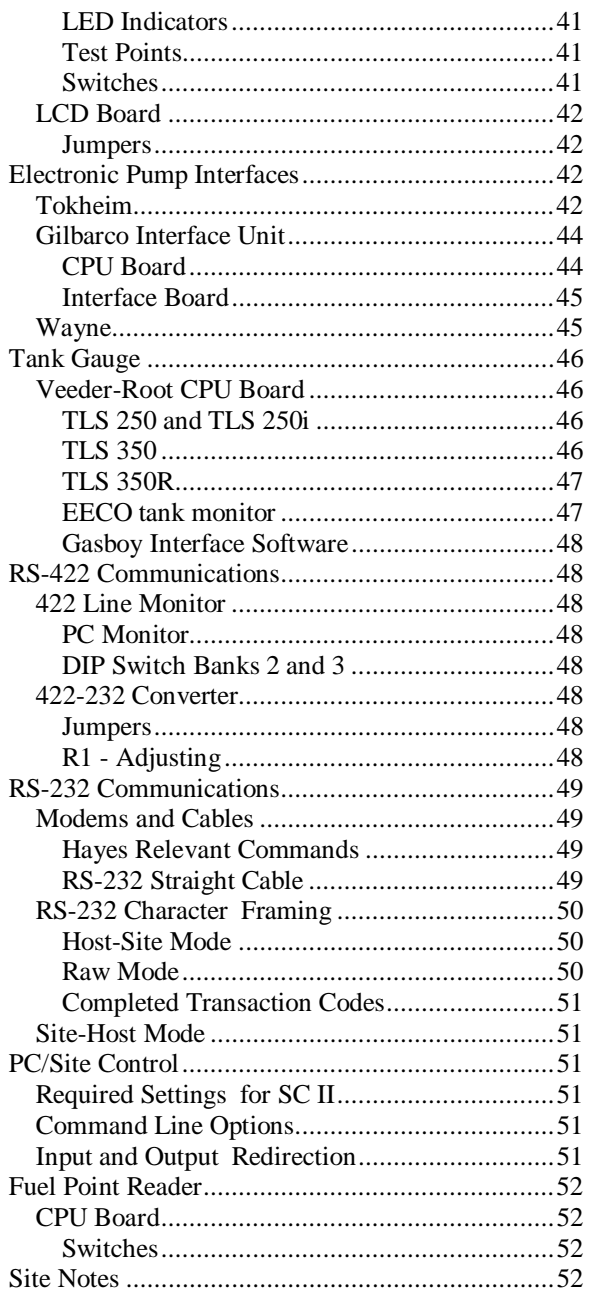

# **Site Controller II**

# **Command Summaries, Version 2.3**

# **General Command Summary**

[...] Square brackets mean that the contents enclosed within the pair of brackets are optional.

| Vertical bar means *or*; it separates alternatives.

{...} Curly brackets are used to group optional alternatives where only one choice can be entered.

Text in **bold** must be typed just as it is shown; *italics* indicate a generic category where you are to substitute a specific entry.

*Shift-change Commands.* Shift-change commands which are included in the shift-change package—are shown in lowercase.

*Disk-based Commands*. Disk-based commands do not have short forms, and you should use semi-colons only where they are specifically shown.

*System Commands*. The short form of the command is in uppercase. The command number, which is used to enter the command from a console, is given in parentheses after the command name.

All system-command options must be preceded by a semi-colon, and there can be no blank spaces on either side of the semi-colon.

System commands and their options may also be entered using the command number followed by a:

.5 to insert a ;I .4 to insert a ;A .3 to insert a ;C

Using Print SAles as an example:

126.4 is the same as typing P SA;a

**ACtivate GAte (94)** activates a gate from the terminal.

Option: C

**ACtivate PUmp (10)** activates a pump from the terminal.

Options: CA P1 A option puts pump in full serve mode P1 assigns account number

**ADd ALlocation (77)** adds to an allocation totalizer. Option: C

**ADd DRawer (11)** adds to cash in cash drawer.

Option: C

**addrawer** a shift-change command to add money to the cash drawer of a POS console.

Options: [*POS#*] [*\$amount*]

**ADd INventory (100)** adds to inventory counters for a product.

Option: C

**ADd SIGnon (101)** adds a user, assigns permission level to user, and loads user's signon code.

**ADd TAnk (12)** adds to tank inventory counter.

Option: C

**alter clerk** a shift-change command to create a new format file for clerk reports.

**alter day** a shift-change command to create a new format file for end-of-day reports.

**alter shift** a shift-change command to create a new format file for shift reports.

**BACKTRAN** disk-based command to back up transactions to disk file *filename*.

Option: ;*>filename*

**BUFFERS** disk-based command to display buffer usage.

**CALL (102)** initiates the dial-out process.

**CASE** command to switch by case in command files.

Options: [-**D**] {-**P** *n1 n2* | -**E** *n1 text*}

- -**D** add line for default command
- -**P** *n1 n2* number of case is passed from command line; *n1* is the total number of cases (except default, if used); *n2* is the case to execute

-or-

-**E** *n1 text* Number of case to execute is entered by user; *n1* is total number of cases (except default, if used)

**cashier** a shift-change command to output the shift report to standard out and a flat file.

Options: [journal log filename] [format filename] [flat filename] [%I | shift sequence number] [%S | shift number] [POS#] [day of week] [%D | date] [%T | time] [%Y | yymmddhhmm] [siteID]

**CHDir (103)** changes directories.

**Check CArd (13)** determines if a card is valid or invalid.

Option: C

**CHKDSK** disk-based command to check disk integrity.

Options: [**-A**] [**-B** *###*] [**-F**] [**-R**]

- **-A** read and check entire disk
- **-B** if the disk error message shows bad sectors, use this option with the sector numbers to mark those sectors
- **-F** attempt to fix disk if lost or cross-linked clusters or length errors are found
- **-R** read all files to check for bad sectors

**CLOSE (154)** makes a retroactive safe drop to the previous shift; used only in command files, never by itself on a command line.

**compare** a shift-change command to compare two character strings without case sensitivity.

Options: [*string1*] [*string2*]

**CONSOLE** disk-based configuration program for console.

Options: [**-P**][**-V**] [*filename*]

- **-P** print current configuration
- **-V** display in TTY form if port is configured as a CRT in the system parameters, or vice versa

**CP** disk-based command to copy disk files quickly.

Options: file1 file2 | file 1 [file2] dir

#### **COPy (105)** copies a disk file.

Options: file1 file2

**DEactivate PUmp (14)** shuts off a pump from the terminal.

Options: CA

A option takes a pump out of full serve mode

**DELete** (6) removes a disk file or files.

#### Option: A

A option deletes any specified file, even readonly and hidden files

**DIRectory (4)** prints a listing of disk file names.

#### Options: IA

- I option gives listing in short format
- A option lists hidden files
- **DIsable COnsole (19)** shuts down a console.

Option: C

**DIsable DUmp (106)** turns off file dumping.

**DIsable FPR (162)** shuts down a fuel point reader.

Option: C

**DIsable GAte (88)** shuts down a gate controller. Option: C

**DIsable HIstory (107)** turns off system history recording.

**DIsable PCu (20)** shuts down a pump control unit.

Option: C

**DIsable PROduct (108)** disables product attributes.

#### Option: C

- 0 prompt displays ?*Price*?, not ?*Amount*?
- 1 product is not a refund
- 2 product is not a payout
- 3 product is not a withdrawal
- 4 disables dollar amount inventory for product
- 5 disables inventory tracking for product
- 7 low inventory not indicated by asterisk in PRINT PRODUCT
- 8 product is not a fuel product
- 9 journal does not use category number as department number
- 15 disable patronage (Buypass only)

**DIsable PUmp (21)** shuts down a pump.

Options: CA A option disables all pumps

**DIsable RAW (109)** turns off raw mode.

**DIsable REader (22)** shuts down a card reader terminal.

Option: C

**DIsable SDI (88)** shuts down SDI.

Option: C

**DIsable TMS (86)** shuts down a tank monitor system (gauge).

Option: C

**DISKCOPY** disk-based command to copy files from a floppy diskette in drive A to another floppy diskette, using the hard disk as a buffer.

**DOwnload SDI (100)** forces a download of an SDI. Include the SDI number(s) on the same line as the command, no C option is needed.

**DUMP** disk-based command to print raw tables.

Options: (see below)

- [**D**]**TIP** *pump\_number* [**P**] dump transaction in progress on specified pump; **D** decodes the transaction; **P** dumps previous transaction
- -or-
- [**D**]**TIP NF** *console\_number* [**P**] dump merchandise transaction in progress on specified console; **D** decodes the transaction; **P** dumps previous transaction -or-

[**D**]**TRAN** [**R**]*transaction\_number*(*s*) dump the indicated transaction (or range of transactions) in decoded format; **D** decodes the transaction; **R** indicates a raw index number (to be used only by technicians)

-or-

**CORE** [*address\_range* [*page\_size*]] dump specified range of addresses from memory -or-

**PROCESS** [process number(s)] dumps all processes (default) or specified range

-or-

*table\_name* [*major\_range* [*minor\_range*]] dump from specified table record numbers included in major range (by subrecords in minor range); default is all records

**ECho (144)** outputs the string given as argument.

Option: AT P1

- A option suppresses line feed
- T option displays string on console
- P1 is used with fixed decimal numbers. Place a number between the @ and M to specify the number of characters including decimal point.

**ELSE** command used with IF in command files.

### Option: *block*

*block* is command or begin...end block

**Enable COnsole (23)** returns a console to operation.

Options: CI

I option initializes and enables all consoles

**Enable DUmp (112)** starts file dumping.

Option: A

A option appends file

**Enable FPR (161)** enables a fuel point reader. Option: CI

> I option initializes and enables fuel point reader

**Enable GAte (87)** returns a gate controller to operation.

Options: CI

I option initializes and enables all gate controllers

**Enable HIstory (113)** restarts system history recording.

Option: I

I option clears history table

**Enable PCu (24)** returns a pump control unit to operation.

Options: CI

I option initializes and enables all PCUs

**Enable PROduct (114)** enables product attributes.

Option: C

- 0 prompt displays ?*Amount*?, not ?*Price*?
- 1 product is a refund
- 2 product is a payout
- 3 product is a withdrawal
- 4 enables dollar amount (not units) inventory for product
- 5 enables inventory tracking for product
- 7 low inventory indicated by asterisk in PRINT PRODUCT
- 8 product is a fuel product
- 9 journal uses category number as department number
- 15 enables patronage (Buypass only)

**Enable PUmp (25)** returns a pump to operation.

- Options: CAI
- I option enables all pumps
- A option clears ownership and frees the pump

**Enable RAW (8)** enables raw output mode.

Option: A

A option sends only 1 line of response at a time

**Enable REader (26)** returns a reader terminal to operation.

Options: CI

I option initializes and enables all readers

#### **Enable SDI (87)** returns an SDI to operation.

Options: CIA

I option initializes and enables all SDIs

**Enable TMS (85)** returns a tank monitor system to

operation.

Options: CI

I option enables and re-initializes all TMSs

**EXit (27)** exits command mode, enters system monitor mode; if the exit command is in a command file, the system prompt returns.

**FIND** disk-based command to search for *pattern* in files.

Options: [;[**A**][**I**]] *pattern file1* [*file2*] ...

- ;**A** prints line numbers along with lines
- ;**I** returns the number of lines on which *pattern* is found (%E)

**FIX\_CONF** disk-based command to update an old configuration file to work with a new release of FRAMOS (but not a new version number).

Options: [-**D***conf\_name*]...[*filename*]

-**D***conf\_name conf\_name* is replaced with name of configuration program to be reset to defaults (e.g., **READER**, **PUMP**, **SYS\_PAR**) or **ALL** for all configuration programs at once; you may specify more than one program by repeating modifier in front of the name of each configuration program you want to reset to its default *filename* name of configuration file; if no file name is given, assumes FRAMOS.CFG

**Fix TRansactions (28)** changes transaction-begin and -end pointers.

Options: AI *rec1 rec2*

- **A** recalculate CRC; allows damaged transaction records to be used; use only if necessary to allow corrupted records to be polled
- **I** clear all transaction numbers from the transaction file and reset the transaction pointers; irreversible; fill transaction number field with -1s for all transactions
- *rec1 rec2* set pointers; *rec1* is the physical record number of the oldest transaction you want to include in the active portion of the table; *rec2* is the physical record number of the most recent transaction you wish to include in the active portion of the table

**fmtlint** a shift-change command to output memory utilization to the screen.

Options: [*filename*]

**FORMAT (116)** formats a floppy or RAM disk.

Options: [**A** | **B** | **D**] [**4** | **5**] **A, B, D** drive of disk to be formatted **4, 5** use 4 for a 720K floppy; 5 for 1.4M

**FRED** disk-based full-screen text editor (FRED commands are summarized later in this chapter).

Option: [*filename*]

**FUELER** disk-based program to set the fueler ID for a cluster.

Options: [<cluster> <fueler-ID>]

If the arguments are not provided, the current state of all fuelers is shown. Only clusters 1- 9 can have a fueler. Entry of a Fuel ID card generates a disk journal event type 197 with the first two characters of the text field containing the cluster number.

**Fuelpt** disk-based configuration program for fuel point readers.

Options: [-**P**][-**V**] [*filename*]

- -**P** print current configuration
- -**V** display in TTY form if port is configured as a CRT in the system parameters, or vice versa

**GATE** disk-based gate-reader configuration program.

Options: [**-P**][**-V**] [*filename*]

- **-P** print current configuration
- **-V** display in TTY form if port is configured as a CRT in system parameters, or vice versa

**Get TRansactions (117)** polls transactions from connected site.

Option: A

A option prints full Print Transaction format

**GOTO** used in command files; execution jumps to line labeled with *label*.

Option: *label*

**HARD** disk-based command to format hard disk.

- Options: **I** | **F** [*skew*]
- **I** initialize file system
- **F** [*skew*] format hard disk, then initialize; *skew* is the interleave factor; default is 0

**HARDBACK** disk-based command to back up program, command, configuration, and hard-disk system files to floppy diskettes.

**HARDLOAD** disk-based command to restore data backed up with the HARDBACK command.

**Help (29)** lists Site Controller commands.

Option: A

**A** option prints commands with command numbers

**IF** command for conditional branching in command files.

Options: **-**[**!**] {**Y** [*text*] | **E** *filename* |

 $\{ = | < | < = | > | > = \} \arg l \arg l$ 

- **-!** negation operator; comes between dash (-) and conditional expression; reverses the truth conditions of the conditional expression it proceeds
- **-Y** *text* the *text* is echoed, and if the user enters a 1, **Y**, or y, then the command following the **IF** statement is executed
- **-E** *filename* if the named file exists, the command following the **IF** statement is executed
- -or-
- **-**{**=** |**<** | **<=** | **>** | **>=**} *arg1 arg2*} the command or block of commands following the **IF** statement is executed if  $=$ ,  $\lt$ ,  $\lt$  $=$ ,  $\gt$ , or  $\gt$  $=$ holds between *arg1* and *arg2*; that is, if *arg1* {*comparison*} *arg2* is true. You can separate expressions by  $\vert$ , which means "or," or by  $\&$ , which means "and"

**INSTALL** disk-based command for hard drive installation.

**KERMIT** disk-based program for file transfer to external computer. Note: press CTRL-SHIFT-6 to exit from connect mode.

Options: [*baud*][**D**][**L***#*]

{**R** | **S** *file1* [*file2*] ...}

- *baud* data transmission rate to use, in bits-persecond
- **D** debug mode (used in development only)
- L# Site Controller RS-232 port number to use; where *#* is the port number
- (without R or S) connect mode; default is port number 1

-or-

**R** receive-file(s) mode

-or-

**S** *file1* [*file2*] ... send the specified file(s) to the connected computer

**lddrawer** a shift-change command to enter the initial amount in the cash drawer at the beginning of a shift on a console.

Options: [*POS#*] [*\$amount*]

**listday** a shift-change command; with the 0 argument, it moves the PREVIOUS.LOG file to the reports directory; with the 1 argument, it completes the processing of the PREVIOUS.LOG file.

Options: 0 | 1 [*POS#]* [*shift# POS#*] . . .

**listnext** a shift-change command to generate a shift report.

Options: [filename] [filename-extension only] [%I | shift sequence#] [shift#] [POS#] [printer# on POS]

**listone** a shift-change command that runs the cashier, pritem, and prhour commands to generate the end-of-day reports.

Options: [filename-extension only] [POS#] [*POS#*] the number of the console associated with the receipt printer where the end-of-day report is to be printed

**LOad ALlocation (78)** enters amounts in allocation totalizers.

Option: C

**LOad Authorization (30)** enters authorization code for allowed fuels or disallowed merchandise.

Options: CI

I option erases all authorization codes

**LOad CArd (146)** is run by a remote host to download a bit-mapped lockout file.

Option: C

**LOad CRon (76)** creates cron entries.

Options: CI

I option removes all entries from the cron file Action types:  $@! \wedge \% ?$ #

- @ DWMMDDYYHHMM command is a timed entry
- *! command* executes at a system restart
- *^ command* executes at boot
- *% command* executes when transaction file is near full
- *# command* executes immediately after loading then command is removed from cron table
- Note: an optional hyphen (-) after the action type and before the command name suppresses output to the printer.

**LOad CUtoff (40)** enters pump-fill limit and slowto-cutoff point.

Option: C

**LOad DAte (31)** enters date and time.

**LOad DRawer (32)** enters initial amount of money in cash drawer.

Option: C

**LOad Fuel (33)** assigns product codes, price codes, and tank numbers to pumps.

Option: C

**LOad Heading (34)** enters receipt heading and footing messages.

Options: CI I option erases all heading and footing lines

**LOad INventory (118)** sets up inventory for a product and enables inventory tracking.

Option: C

**LOad KEY** loads the 18-character DES (data encryption standard) key or keys *ttxxxxxxxxxxxxxxxx*, where tt is:

 $00$  = master key

 $10 =$  working key

 $20 =$  working based on previous working

 $30$  = exclusive or with previous master

*xxxxxxxxxxxxxxxx* is the 16 characters of the key

**LOad LImitation (35)** enters limitation code and fuel limit.

Options: CI

I option erases all limitation codes and fuel limits

**LOad MEssage (36)** enters card reader terminal and gate broadcast messages.

Options: CI

I option erases all messages

**LOad PHone (46)** enters dial-out phone numbers.

Options: CI #

I option removes all phone numbers

 $#$  is

- $1 = \text{main CFN}$  host phone number
- $2 =$  backup CFN host phone number
- $3 =$ main bank phone number
- $4 =$  backup bank phone number
- $5 =$  main auxiliary phone number
- $6 =$  backup auxiliary phone number

**LOad PLU (119)** loads price lookup information for merchandise products.

Option: C

**LOad PRice (37)** enters price code, price level, and price.

Options: CI

I option erases all price codes, price levels, and prices

**LOad PROduct (38)** changes product number, name, or other product information.

Options: CA

A option creates a new product

**LOad PUmp (39)** enters pump totalizer amount.

Option: C

**LOad SHift (41)** changes the site's shift.

**LOad SIGnon (42)** changes your sign-on code.

**LOad SITe (43)** enters information for local site.

Option: I I option clears information for the site

**LOad TAnk (45)** enters tank inventory counter quantity.

Options: CI

I option clears all tank inventory counters

**LOad TAX (142)** enters tax numbers and names.

Options: CI I option clears all tax accumulator names

**LOad TRansaction (47)** enters initial transaction number.

**LOad Vehicle (82)** enrolls a vehicle in the MPG package.

- Options: CIA
- I option removes all vehicles from the MPG package
- A option resets MPG period for all vehicles

**LOCk CArd (48)** invalidates a card.

- Options: CA
- A option erases card file and sets positive lockout

**LOG EVent (158)** puts an event in the disk journal

**LOG FIle (121)** prints a file on the log printer.

Option: A A option deletes file after logging

**LOG MEssage (93)** prints a message on the log printer.

Option: C

**MKdir (122)** creates a new directory.

**NExt CLerk (159)** allows the disk journal to keep separate shifts for each console.

**nextday** a shift-change command to end the day and begin a new day.

Options: [*POS#*]

[*POS#*] the number of the console associated with the receipt printer where the end-of-day report is to be printed

**NExt DAY (151)** stops the site, closes the current day, restarts the site, opens the cash drawer for a safe drop, and loads shift 1.

Options: IA

- I option does not restart the site; useful for sites that are not open 24 hours a day
- A option ignores the system parameter that sets the time interval required between changing shifts with this command

**nextshft** a shift-change command to change shift, either system-wide or on a particular console.

Options: [*POS#*]

**NExt SHift (152)** closes the current site shift, loads the next shift number, and opens the cash drawer for a safe drop.

Option: A

A option ignores the system parameter that sets the time interval required between changing shifts with this command

**PAUse (149)** prompts for user input.

Options: IA P1

- I option saves line of input for next command that needs terminal input
- option suppresses line feed
- P1 option is used with fixed decimal numbers

**PERM** disk-based command to change permission levels of system-resident commands.

Options: [**-P**][**-V**] [*filename*]

- **-P** print current configuration
- **-V** display in TTY form if port is configured as a CRT in the system parameters, or vice versa

**PJ** a disk-based command to print journal information.

> Options: [**-C***n*[-*m*]] [**-R***n*[-*m*]] [**-A***n*[-*m*]] [**-U***n*[ *m*]] [**-S***n*[-*m*]] [**-D***n*[-*m*]] [**-H***n*[-*m*]] [**-B***n*[-*m*]] [**-N***x*[-*y*]] [**-T***x*[*ss*]] [**-O***y*[:*z*]] [**-X**] [**-W**] [**-V**] [**-E**] [**-I**] [**-F**]

[**-G**] [**-L**] [**-M**] [**-P**] [**-?**] [*filename*] **-C***n*[*-m*] list journal entries for console *n* (to *m*)

- **-R***n*[-*m*] list journal entries for island card reader *n* (to *m*)
- **-A***n*[-*m*] list journal entries for pump *n* (to *m*)
- **-U***n*[-*m*] list journal entries for user/clerk *n* (to *m*)
- **-S***n*[-*m*] list journal entries for shift *n* (to *m*)
- **-D***n*[-*m*] list journal entries for date *n* (to *m*)
- **-H***n*[-*m*] list journal entries for hour *n* (to *m*)
- **-B***n*[-*m*] list journal entries for department *n* (to *m*)
- **-N***x*[-*y*] list journal entries for transaction number  $x$  (to  $y$ )
- **-T***x*[*ss*] list tender type *x* (sub-tender type *ss*)
- **-O***y*[:*z*] length of the first and second fields of club cards
- **-X** compressed listing
- **-W** raw data listing
- **-V** list events only
- **-E** include events
- **-I** do not include merchandise-item entries
- **-F** do not include fuel-item entries
- -**G** List general events only
- -**L** Print total without transaction records
- **-M** do not include tender records
- **-P** list journal entries for previous day's journal; if no filename specified, PREVIOUS.LOG is default
- **-?** print help
- [*filename*] if no filename is specified, JOURNAL.LOG is default

**PORT** (155) allows the site to manipulate a serial port to communicate with devices connected to that port.

Options: Open, Send, Wait, Receive, Flush, Close

Open option initializes the port:

PORT OPEN [<port #>] [BAUD (300|1200|2400|4800|9600)] [DATA7] [STOPS2] [PARITY (EVEN|ODD)] [NOFLOW] [LF]

<port #> SC port number, defaults to 2 BAUD baud rate, defaults to 2400 DATA7 7 data bits, defaults to 8 STOPS2 2 stop bits, defaults to 1 PARITY parity, defaults to none NOFLOW turns off flow-control (normally XON/XOFF) LF adds CR LF to lines (default is CR)

Send option transmits characters from string or file, or causes a break: PORT (SEND[LINE] <*string*> |SENDBREAK|SENDFILE <*fname*>) SEND <*string*> <*string*> is sent to port SENDLINE <*string*> <*string*> is sent followed by a CR (and LF if LF option was used in OPEN) SENDBREAK causes a break on the line SENDFILE <*fname*> sends file as lines followed by CR (and LF if LF option was used in OPEN) SENDPACKET <*string*> sends <STX><*string*><ETX><LRC> where LRC is the XOR of <*string*> and ETX

SENDSLOW <*string*> string is sent one char. at a time paced about 1/4 second apart. Note: This command may be used to cause a modem to dial, etc., by sending the appropriate modem command. Often a break may be used to cause the modem to hang up the phone.

Wait option pauses until a string matching the specified string (or any of a list of strings) is received or until timeout is reached:

PORT WAIT <*option-list*> FOR <*string*> [<*string*> ...]

The <*option-list*> is replaced by one or more of:

 TIME <seconds> is time to wait, defaults to 30 seconds

CASE *string* is case sensitive

SPACE length of white space in target is significant

MAX <integer> give up after that many characters are received

QUIET <integer> give up if host silent that many seconds

VAR <variable> target matched is returned in <variable>

 ECHO display characters as received The keyword *FOR* signals the end of the option list and the beginning of the string list. Each string may contain control codes (for example,  $\sim$  0D or  $^{\wedge}$ M) or wildcard characters (@s).

If any string contains internal spaces, it must be enclosed in quotes (''this string'').

The return code is the number of the string that was matched (for example, 1 if the first (or only) string was matched).

Receive option captures incoming characters in variable and/or file:

PORT RECEIVE [<until-list>] (VAR <variable> | FILE[APPEND] <*fname*>) The <*until-list*> is replaced by one or more of:

MAX <integer> get the given number of characters (defaults to 39 if VAR, 80 if FILE)

END <*string*> until any character in the *string* is encountered (this option may appear multiple times), defaults to LF and FF

TIME <seconds> timeout in seconds, defaults to 30

QUIET <seconds> give up if line quiet for given number of seconds

PACKET terminated on receipt of packet,

 returns 0 (may combine with END) VAR <variable> is the user variable to hold the data

FILE <*filename*> name of a file to hold the data, if file exists, it is overwritten

FILEAPPEND <*fname*> if file exists,

 received data is added at the end. Note: the terminator character is not included in the string. If a terminator character is found, the return code of *n*  means the nth character in the END

 string was found. Flush option discards pending input: PORT FLUSH

Close option relinquishes control of port: PORT CLOSE

The following error codes are used by all variants of the PORT command:

- 0 Success
- 100 Syntax error
- 101 Bad port
- 102 Bad baud
- 103 No channel open
- 104 Timeout
- 105 Ouiet timeout
- 106 Max. chars termination
- 107 Terminated with  $\text{AC}$
- 108 Can't create file
- 109 LRC didn't check in packet
- 110 Port busy

Non-printing Characters: In any data string in one of the commands, non-printing characters may be represented in hex or control-letter form. For example, CR may be represented by ~0D or  $^{\wedge}$ M.

**prattend** a shift-change command to print attendant sales.

Options: [*-?*] [*-an*] [*-sn*] [*-gn*] [*-on*] [-tn(mm)] [ *p*] [*-e*] [-f flatfile] [*-yYYMMDDHHMM*] [*-nx(-m)*] [*-x*] [*infile*]

- **-?** displays this message
- **-a** displays totals for attendant 'n'. if none, or -a All, gives a totaled report of all **-sn** gives report for shift n

**-gn** use 'n' digits for attendant number

- -**on** offset of 'n' digits into card data
- -**tn(mm)** designates tender type **n** and subtype **mm** to report
- **-p** processes the previous journal file
- **-e** gives separate report for each attendant found
- -**f** outputs raw data into 'flatfile'
- -**y** begin time for shift (YYMMDDHHMM)

Show transactions after this time **-nx**(**-m**) transaction number x or range. Will wrap after 9999

- **-x** Display taxes separate
- *infile* Journal file to process. Defaults to c:journal.log

**prboth** *journallog* a shift-change command to print data from the specified *journallog*.

Options: journallog **-I** [**-F** flatfilename] | **-H** [**-F** flatfilename] | **-I -H** [**-F** flatfilename]

- **-I** prints sales, if any, by stock numbers
- **-H** prints a summary of sales activity by hour
- **-F** *flatfilename* creates a flat file named *flatfilename* from the specified *journallog* file

**Print ALlocation (79)** prints allocation totalizers.

**Print Authorization (49)** prints authorization codes and fuels allowed.

**Print CArd (95)** prints lockout file in bitmapped format.

**Print COnsole (150)** puts a line of text on console display.

**Print CRon (15)** prints entries in cron file.

**Print DAte (50)** prints date, time, and current transaction number.

**Print DIagnostics (51)** prints system errors.

Option: A A option prints all error codes Arguments: 0 when diagnostics were last reset 1 Site Information 2 PCUs 3 readers 4 consoles 5 fuel point readers 6 gate controllers 7 tank gauges 8 pumps 12 SDI

**Print DRawer (52)** prints shift and daily cash drawer totals.

**Print Heading (53)** prints receipt heading and footing.

**Print HIstory (123)** prints event history.

Option: A

A option displays new events as they occur

**Print LImitation (54)** prints limitation codes and fuel limits.

Print LOckout (55) prints invalid or valid card numbers.

**Print MEssage (56)** prints broadcast messages.

**Print MOnitor (89)** prints stored log.

Option: A

A option prints with physical record numbers

**Print PHone (16)** prints the dial-out phone numbers.

Print PRice (57) prints price codes, levels, and prices.

**Print PROduct (58)** prints product information.

Options: IA

- I option allows ranges of categories
- A option prints attributes enabled with ENABLE PRODUCT

Print PUmp (59) prints pump numbers, tank numbers, products, price codes, prices, pump totals, and pulse rates.

Option: A A option prints buffered totals

**Print OUantity (145)** prints quantity sold information.

- Options: IA I option allows ranges of categories A option allows choice of periods:  $1$  = previous shift 1  $2$  = previous shift 2
	- $3$  = previous shift 3
	- $C =$  current shift
	- $Y =$  yesterday's total
	- $D =$ today's total
	- $T =$  cumulative total
	- $P =$  cumulative totals at last day change

**Print RECeipt (124)** prints text on receipt printer.

Option: C [# | **C**# | **P1**=# | **P1**=**C**#] [*message*]

- # is a receipt printer's number; C# is the number of the console to which the receipt printer is attached.
- P1 option is usually used when redirecting a file that does not have a stored printer number
- C option allows multiple lines of text. End using a '.' followed by ENTER on its own line.

**Print SAles (126)** prints sales information.

Options: IA

- I option allows ranges of categories
	- $0 = print$  tax accumulators (P SA;I 0)
- A option allows choice of periods:
	- $1$  = previous shift 1
	- $2$  = previous shift 2
	- $3$  = previous shift 3
	- $C = current shift$
	- $Y =$  yesterday's total
	- $D =$ today's total
	- $T =$  cumulative total
	- $P =$  cumulative totals at last day-change

**Print SIGnon (125)** prints user numbers and permission levels.

**Print SITe (127)** prints information for local and remote sites.

**Print SUmmary (18)** prints summary of sales totals report.

Options: IA

- I option allows ranges of categories
- A option allows choice of periods:
	- $1$  = previous shift 1
	- $2$  = previous shift 2
	- $3$  = previous shift 3
	- $C = current shift$
	- $Y =$  yesterday's total
	- $D =$ today's total
	- $T =$  cumulative total
	- $P =$  cumulative totals at last day change

**Print TAnk (60)** prints tank numbers and inventory totals.

*print tax* use Print SAles;I 0

**prntrpt** a shift-change command to print reports.

Options [Report type] [Report number] [Day of week extension] [Date and time][Printer POS] [Report flag]

**prtender** creates a report similar to the site PRINT TRANSACTION command. The report is a file in the reports directory named ptend###.rpt where ### is the tender type and/or subtype of the report.

Options  $[-?]$   $[-tn(mm)]$   $[-en]$   $[-a(n)]$   $[-dn(-m)]$  $[-hn(-m)]$   $[-p]$  [infile]

- -? Displays this message
- -tn(mm) Designates tender type n and subtype mm for report creation
- -en Displays extra account digit from offset n into discretionary data
- -a(n) Displays Aux Tran sequential

numbers for all tenders

- -dn(-m) Date n to m
- -hn(-m) Hour n to m
- -p Processes previous journal file
- infile Journal file to process. Defaults to journal.log

**Print TIp (129)** prints transactions in progress.

#### Option: A

A option continuously updates (for use with CRTs only)

#### **Print TOtals (61)** prints sales totals.

Options: IA

- I option allows you to specify categories
- A option allows choice of periods:
	- $1$  = previous shift 1
		- $2$  = previous shift 2
		- $3$  = previous shift 3
		- $C =$  current shift
		- $Y =$  yesterday's total
		- $D = \text{today's total}$
		- $T =$  cumulative total
	- $P =$  cumulative totals at last day-change

**Print TRansaction (62)** prints completed transactions.

Options: IA P1 P2

- I option shows format header of remote site when used with Site control command
- A option prints with physical record numbers
- P1 and P2 options sort transactions

**Print Vehicle (83)** prints MPG information for vehicles in the MPG package.

**prvoid** displays all voids found in the journal.

Options [**-?**] [-cn] [-sn] [-f flatfile] [infile]

- **-?** displays this message
- -**c** displays voids for console n
- -**s** displays voids for shift n
- -**p** processes the previous journal file
- -**f** outputs raw data into flatfile

**PUMP** disk-based configuration program for pumps.

Options: [**-P**][**-V**] [*filename*]

- **-P** prints current configuration
- **-V** displays in TTY form if port is configured as a CRT in the system parameters, or vice versa

**PUrge SIte (130)** resets transaction-begin pointer.

**RCP** disk-based command to copy *dir1* and all subdirectories thereof to *dir2* directory and new subdirectories.

Option: dir1 dir2

**RDEL** disk-based command to delete dir 1 and all its contents.

**READER** disk-based configuration program for island card reader.

Options: [**-P**][**-V**] [*filename*]

- **-P** print current configuration
- **-V** display in TTY form even though port is configured as a CRT in the system parameters, or vice versa

**REBOOT (131)** with no options, reloads configuration and reboots.

Options: IA P1

- I option does a warm boot
- A option reloads OS and reboots (cold boot)
- P1 option reconstructs all tables

**RECord (7)** writes data to a disk file.

Option: I

I option overwrites existing file

**REMove ALlocation (80)** removes a totalizer from the allocation package.

Options: CA

A option initializes the allocation file and frees all accounts from allocation

**REMove Authorization (63)** removes a fuel or merchandise code.

Option: C

**REMove CRon (132)** removes a cron entry.

Options: CIA

- I option deletes any pending executable
- A option attempts to kill the executable or cron command currently running

**REMove Heading (133)** removes a receipt heading line.

Option: C

**REMove LImitation (64)** removes a limitation code.

Option: C

**REMove MEssage (134)** removes a broadcast message.

Option: C

**REMove PRice (17)** removes a price level.

Option: C

**REMove PROduct (135)** removes a product.

Options: CA A option removes all products **REMove SIGnon (136)** removes a user sign on.

**REMove SITe (137)** removes local site information.

**REMove Vehicle (84)** removes a vehicle from the MPG system.

Option: C

**REName (138)** renames a disk file.

Option: A A option moves file(s) across directories

**report** a shift-change command to regenerate shift and end-of-day reports using an existing journal file.

Options: [*# of printer's POS*] {**yday** | **pday** [extension] | **shft** [*shift#*] [*POS#*] | **pshft** [*extension*] [*shift#*] [*POS#*] | **clrk** [*clerk#*] | **pclrk** [*extension*] [*clerk#*] | **atnd** [*attendant#*] | **patnd** [*ext*] [*attendant#*]} **yday** regenerate yesterday's end-of-day report **pday** regenerate an end-of-day report using the *extension* of the journal log file **shft** regenerate a shift report for the current day **pshft** regenerate a shift report for a previous day using the file extension of journal log file **clrk** regenerate a clerk report for the current day **pclrk** regenerate a clerk report for a previous day using the file extension of journal log file **atnd** regenerate an attendant report for the current day **patnd** regenerate an attendant report for a

previous day using the file extension of the journal log file

**reprint** a shift-change command to reprint whatever was last printed at a receipt printer.

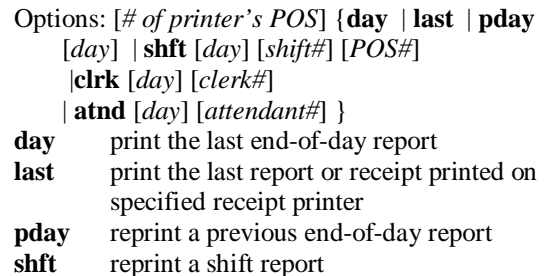

- **clrk** reprint a clerk report
- **atnd** reprint an attendant report

**REset DIagnostics (65)** clears diagnostic error counter.

Option: I

I option resets after a reconfiguration

**REset PUmp (66)** resets pump totalizers.

**REset TOtals (67)** resets the daily sales totals.

Option: AI

- A option resets daily and cumulative sales totals to zero, and loads shift 1
- I option resets cumulative only

**REset TRansaction (68)** resets first (oldest) transaction to save and to print pointer.

Options: AI

- A option resets all transaction table pointers, including next transaction to send to CFN host and next transaction to log; if a number is provided with the A option, the CFN host poll pointer is set to that transaction number;
- I option deletes transactions in progress (resulting in unassigned transactions and loss of card data needed for billing any pumping transactions that were in progress)

**RESTORE** disk-based command to restore contents of selected data tables from disk file SYSBACK.DTA (by filename if specified).

- Options: [**old**] {*table1* [*table2*] ... | {**everything** | **reconstructed**} [**except** *table* [*table*] ...]} [**from** *filename*] [**corrupt**]
- [old] restores from backup files created under FRAMOS version 0.2, which used a different format for the cron table; it converts the cron entries to FRAMOS version 1.0 format while restoring them
- *table1* [*table2*] ... restores specified tables (if backed up)

-or-

**everything** [**except** *table1* [*table2*] ...] restores all tables (if backed up); optional: except specified tables *table1*, *table2*, etc.

-or-

- **reconstructed** [**except** *table1* [*table2*] ...] restores all reconstructed tables (if backed up); optional: except specified tables *table1*, *table2*, etc.
- [**from** *filename*] this option restores from data in file *filename*
- [**corrupt**] restores records with bad checksums
- RMdir (140) removes an empty directory.

**RUN (69)** restarts site.

```
Options: IA
```
- I option starts site initially, or after a crash
- A option restarts a site after a console
	- emergency stop

**safedrop** a shift-change command to reconcile a cash-drawer amount when money is taken out to adjust the till.

Options: [*POS#*] [*\$amount*]

**SEND COMmand (156)** sends a command from the Site Controller to one or more Profit Points.

SEND COMMAND *device command*

- For *device*, substitute one of the following: C\* all Profit Points
	- C1 Profit Point #1 (*or* C2 for Profit Point #2, etc.)

C1C2 Profit Points 1 *and* 2; etc.

For *command*, substitute any of the commands you can enter at a DOS prompt.

Option: A

A option does not wait for operator response at the Profit Point before clearing the display, if any, from the executed command

**SEND FIIe (157)** sends a file from the Site Controller to one or more Profit Points, or from a Profit Point to the Site Controller. Requires at least 50 free buffers.

- In the following, *S* stands for source, and *D* stands for destination:
- SEND FILE[;A] [mode] S-device S-filename D-device[D-device . . .] [D-filename]
- *A* option causes the command to run in the background

*Mode* stands for transfer mode. It is a single-digit number or the letter *e* (9 is the default). Only one mode is allowed at a time. Modes are:

 1 overwrite only (send the file only if the file already exists)

- 3 resume prior send, abort if file does not exist
- 4 do not overwrite, do not make directory
- 5 overwrite ok, do not make directory
- 8 do not overwrite, ok to make directory
- 9 overwrite ok, ok to make directory
- e execute transferred file on destination device.

For *S-device*, substitute one of the following:

- S Site Controller
- C1 Profit Point #1
- C2 Profit Point #2; etc.
- In place of *S-filename*, insert the name (including the path) of the file to be sent.
- For *D-device*, substitute one of the following:
	- S Site Controller
	- C\* all Profit Points
	- C1 Profit Point #1
	- C2 Profit Point #2; etc.

In place of *D-filename*, insert a new name (and, optionally, the path) if you want the transferred file to have a name different from the source file's name (and path).

**SET PERM** disk-based command to change file attributes and permissions of disk-based commands.

- Options: [**-R**] [**-H**] [**-N**] [**-U***user\_no*] [**-P***perm\_level*] *file1* [*file2*] **-R** *file1* [*file2*] sets read-only status on *file1* [*file2*]
- **-H** *file1* [*file2*] sets hidden status on *file1* [*file2*]
- **-N** *file1* [*file2*] allows any user to execute the disk-based command(s) *file1*, *file2*, etc.
- **-U***user\_no file1* [*file2*] ... only user number *user\_no* may execute the disk-based command(s) *file1*, *file2*, etc.
- -**P***perm\_level file1* [*file2*] ... only users having a permission level greater than or equal to *perm\_level* may execute the disk-based command(s) *file1*, *file2*, etc.

**settle** varies for each card network; see the specific *Credit and Debit Card Network* manual.

**setup** a shift-change command to allow configuring reports.

**setup clerk** a shift-change command to customize the clerk reports; makes a copy of the existing format file, which can be used to undo the changes, and then runs the ALTER CLERK command to create a new format file for clerk reports.

- Options: [**-D**]
- [**-D**] copies the CLERK.FMT file, wipes out the existing report configuration, and runs ALTER CLERK -D to generate a default report configuration for demonstration purposes

**setup day** a shift-change command to customize the end-of-day reports; makes a copy of the existing format file, which can be used to undo the changes, and then runs the ALTER DAY command to create a new format file for end-of-day reports.

Options: [**-D**]

[**-D**] copies the DAY.FMT file, wipes out the existing report configuration, and runs ALTER DAY -D to generate a default report configuration for demonstration purposes

**setup shift** a shift-change command to customize the shift reports; makes a copy of the existing format file, which can be used to undo the changes, and then runs the ALTER SHIFT command to create a new format file for shift reports.

Options: [**-D**]

[**-D**] copies the SHIFT.FMT file, wipes out the existing report configuration, and runs ALTER SHIFT -D to generate a default report configuration for demonstration purposes

**SET\_VAR** *or* **SET (153)** command to create variables on RAM disk to store text or integers.

Options: [;**I**] |

```
{ 
variable \{=\mid \emptyset\} [string] |
variable {+ | - | * | / | % | ^} number_value | 
variable $ filename [line [column [length]]] | 
variable \sim string [column [length]] |
variable ? filename | 
variable # string | 
variable := num [{+ | - | * | / | % | ^} num] ... 
set variable < format data 
}
```
(no arguments) lists contents of all variables -or-

;**I** deletes all variables

-or-

*variable* = *string* sets *variable* equal to value (literal text, % parameter number, or % variable name)

-or-

*variable* @ *string* echoes *string* text as prompt on terminal, set *variable* equal to line typed by user

-or-

*variable*  $\{+ | - | * | / | \% | \land \}$  *number value* sets *variable* to the result of performing the given mathematical operation on the current value of *variable* and *number value*;  $% =$ mod,  $\wedge$  = exclusive or

-or-

*variable* \$ *filename* [*line* [*column* [*length*]]] sets *variable* to the substring at location line column in *filename*, for *length* characters -or-

*variable* ~ *string* [*column* [*length*]] sets *variable* to *string*; if *string* is followed by a blank space and a number, *column*, that number is the offset into the *string*, from the left, before the remainder of *string* will be set to *variable*; (any blank spaces in the *string* itself must be enclosed in quotation marks.);

the second number, *length*, if present, specifies how many characters after the offset will be included in *variable*

 $-$ or-

- *variable* ? *filename* sets *variable* to exact length in bytes of disk file named by *filename*
- -or-
- *variable* # *string* sets variable to length in characters of *string*

-or-

*variable* := *number\_value*  $[{+}|-|*/|%| \wedge]$ *number\_value*] . . . sets variable to result of numeric expression

-or-

- *set variable < format data* allows a number to be formatted into a user variable using the same format options available for the P1 option in ECHO. Useful for converting the internal format of numbers in command files to a form that can be used a input for commands that require decimal points in a correct place.
- Four of the operators  $(=, \mathcal{Q}, \mathcal{S}, \text{ and } \sim)$  can be followed by one of these three modifiers:
- **B** stands for *Boolean*. If a 1, y, or Y is entered, a y is stored. If any other character is entered, an *n* is stored.
- **M** stands for configured *monetary* units. In the United States, the default configuration is for two decimal places (xx.xx) for cents as hundredths of a dollar
- **Q** stands for configured *quantity* units. The default configuration is for three decimal places (xx.xxx) for thousandths of a unit.

**STATUS** disk-based command to print selected site status information.

Options: [**B**][**C**][**D**][**H**][**N**][**S**][**T**][**U**][**V**][**!**] With no arguments, defaults to **VTS**

- **B** backup; backs up user data in a file of your choosing (enter the command as STATUS;>>*filename* **B**).
- **C** CPU; calculates percentage of CPU being used at site
- **D** prints daily settlement control information
- **H** host; reports last transaction number sent to CFN host
- **N** no-sale; reports all non-zero no-sale counters
- **O** oldest; returns oldest transaction number as its error code %E
- **R** reports; prints reports on users (sign-ons), including no-sales, item voids, and length user was signed on. Default report is for previous shift. A character following the *R* indicates the period requested:
- $C =$  current shift
- $D =$  current day
- $Y =$  yesterday
- T cumulative totals
- $1 =$  previous shift
- $2 =$  one before previous shift
- $3 =$  two before previous shift
- $P =$  cumulative totals at last day-change
- **S** switches; reports current DIP switch settings
- **T** transaction table; reports how many more transactions will fit in the transaction table
- **U** unpaid; reports all non-zero unpaid counters
- **V** version; reports operating system version number and release level
- **!** repeat; causes specified report to repeat every 1 second; for use with CRT

**STOP (70)** shuts down a site.

Options: AI

- A option halts pumping transactions
- I option does not wait for site to stop

**SUbtract ALlocation (81)** subtracts from an allocation totalizer.

Option: C

**SUbtract DRawer (71)** subtracts from cash in drawer.

Option: C

**SUbtract INventory (141)** subtracts from inventory for a product.

Option: C

**SUbtract TAnk (72)** subtracts from tank inventory counter.

Option: C

**SWAPCOPY** disk-based command to copy *file1* from one floppy disk to another.

Options: [*file1* [*file2*]] | + | -

-or-

copy the entire contents on one floppy disk to another if you have a two-floppy-drive system

-or-

- copy the entire contents on one floppy disk to another if you have a one-floppy-drive system (this shuts down the site)

**SYSBACK** disk-based command to back up all system tables in RAM, except transactions, to the SYSBACK.DTA file.

**SYS** PAR disk-based configuration program for system parameters; main configuration program for Site Controller.

Options: [**-P**][**-V**] [*filename*]

- **-P** print current configuration
- **-V** display in TTY form if port is configured as a CRT in the system parameters, or vice versa

**TABLE** disk-based configuration program for data table sizes.

Options: [**-P**][**-V**] [*filename*]

- **-P** print current configuration
- **-V** display in TTY form if port is configured as a CRT in the system parameters, or vice versa

**TAX** disk-based tax table entry program.

Options: [**;**[**C**][**I**]] [**-P** | **-R** | **-?**]

- **;C** chain entries: keep looping back to the initial prompt
- **;I** reconstruct the tax rate table
- **-P** print tax table summary
- **-R** print tax table in raw form used by **RESTORE**
- **-?** run in tutorial mode

**TEst PCu (73)** tests a pump control unit's memory.

**TRANBACK** disk-based command to back up transaction data to the TRANBACK.DTA file.

**TREE** disk-based command to print directory structure.

**TRFMT** disk-based configuration program for local transaction format.

Options: [**-P**][**-V**] [filename]

- **-P** print current configuration
- **-V** display in TTY form if port is configured as a CRT in the system parameters, or vice versa

**TYpe (5)** prints the contents of a file.

Option: A

A option prints past the MS-DOS end-of-file marker

**Unlock CArd (74)** validates a card.

Options: CA

A option clears card file and sets negative lockout

**variable** a shift-change command to list the state of the shift sequence and shift number for the system and for each console.

**WHERE** disk-based command to print the current directory.

**WOW** disk-based command to display recent history and transactions-in-progress data simultaneously; for CRT only.

Option: [**-H**] **-H** do not display history

## **FRED Command Summary**

#### **Modes**

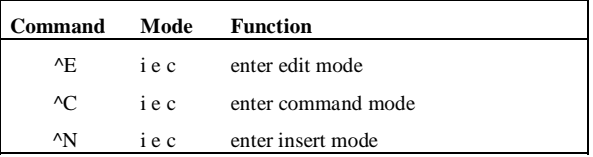

#### **Insert or Edit Mode**

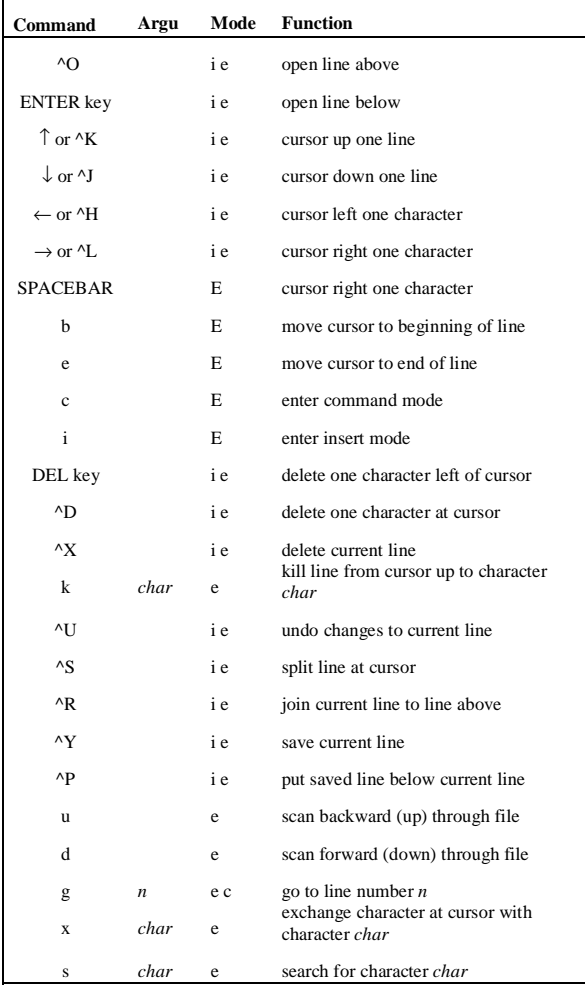

#### **Command Mode**

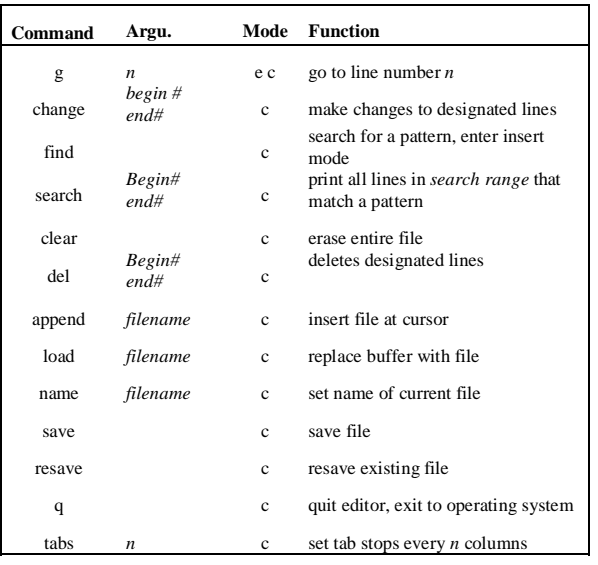

## **System Variables**

The following variables can be used in command files. Note that these are case-sensitive—they must be uppercase or lowercase, as shown below:

Name Definition

- %0 Number of arguments on command line (note that this character is a *zero*).
- %1-%9 Command line arguments one through nine.
- %A Number of input lines from command terminal waiting to be read. (To test if user pressed ENTER).
- %B# Current drawer balance for drawer #.
- %C Where command is being executed from:  $1 = local command port (command)$ 
	- terminal)
	- 2 = remote command port
	- $3 = \text{cron}$
	- $4 = \text{console } \#1$
	- $5 = \text{console } \#2$
	- $6 = \text{console } #3$
	- $7 = \text{console } #4$
	- $8 =$  Profit Point #1
	- $9 =$  Profit Point #2
	- $10 =$ Profit Point #3
	- $11 =$  Profit Point #4
- %D Date (MM/DD/YY).
- %E Last error code from last command.

A 0 means the command was completed successfully; greater than 0 usually means the command failed. Note that FIND and STATUS O and CLOSE use the error code in a special way.

- %F*d* Where *d* is the drive letter. Gives space remaining, in bytes.
- %I Current site ID.
- %K Position of console keyswitch:
	- $0 = \text{off}$
	- $1 \equiv \text{on}$
	- $4 =$ supervisor
	- $8 =$ manager
- %M# Miscellaneous options where # stands for:  $1 =$  returns the initial drawer balance in
	- SYS\_PAR
	- $2 =$  transaction number of first transaction in file
	- $3 =$  transaction number of last transaction in file
	- $4 =$  status of bank modem (0=down,

1=available, 3=connected)

 $5 =$  status of CFN modem (0=down,

1=available, 2=dialing, 3=connected but not logged in, 4=logged in)

 $6 =$  if the parameter is enabled for unique shift numbers for each console, returns a 1; if disabled, returns a zero

 $7C# = if the parameter is enabled for unique$ shift numbers for each console, returns the shift number of console #; if disabled, returns the system's shift number. (The # can be replaced by a %a-%z user variable to allow variable selection of the console number.

 $8C# =$  if the parameter is enabled for unique shift numbers for each console, returns the shift sequence number of console #; if disabled, returns the system's shift sequence number. (The # can be replaced by a %a-%z user variable to allow variable selection of the console number.

 $9 =$  returns one if configured for a CRT; otherwise, returns zero

%P Permission level of user currently signed on.

- %Q Site shift sequence number; each site shift change increments this number.
- %R Site run level:
	- $0 = \text{running}$ 
		- $1 = 5$  blocking new transactions
		- $2 =$ stopped
		- 3 = emergency stopped
		- $4 =$  memory full
		- $5 =$ crashed
- $\%S$  Current site shift number (1, 2, or 3).
- %T Time (HH:MM AM/PM).
- %U User number of user currently signed on.
- %V Site version number.
- %W Day of week-Sun, Mon, Tue, Wed, Thu, Fri, Sat.
- %Y Date-time (YYMMDDHHMM).
- %a-%z User string variables set by SET\_VAR; up to 38 characters long.

# **SCII CPU Board**

Part number: C05328.

## **Switches**

#### **DIP Switch Bank 1**

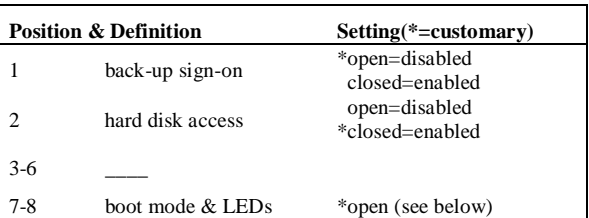

Note: If switch 1-2 is closed and there is no hard disk controller, *the Site Controller will crash*.

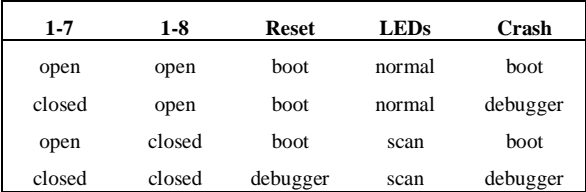

#### **DIP Switch Bank 2**

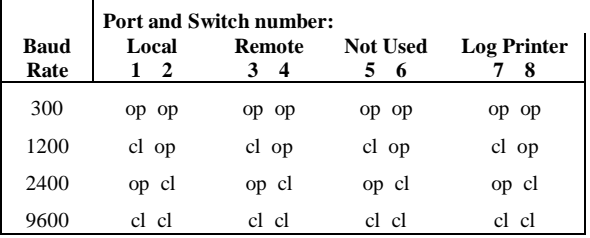

If the log output is configured to go to port 0 on the back of the Site Controller II, the log printer port baud-rate switches are ignored and the baud rate is the same as the local port's rate.

### **Jumpers**

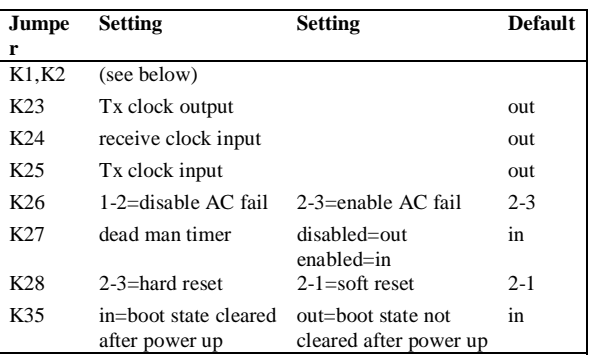

#### **RS-232 Port Jumpers—K1, K2**

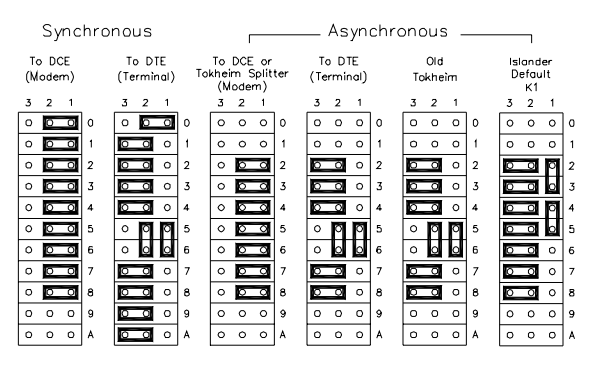

The following two charts show the jumper configuration for various tasks for ports 1 and 3 of the Site Controller II. Ports 1 and 3 are multi-purpose for communication applications or pump interfacing. K1 is for port 1; K2 is for port 3.

 'Old' Tokheim settings are used if the Tokheim pump driver is before version 2. 'New' indicates version 2.0 and above (asynchronous modems).

Note: The special jumper configuration shown below for Hayes modems may be used to eliminate spurious "DSR Regained" messages; if this is not a problem, then the standard modem jumper configuration may be used.

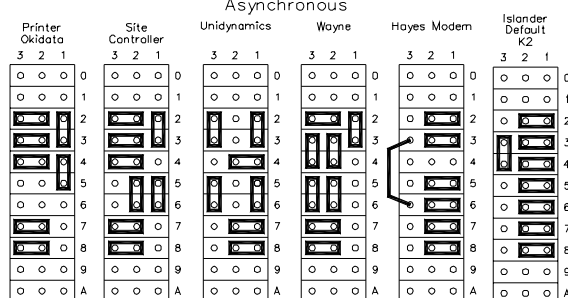

## **EPROM Size—K29, K30**

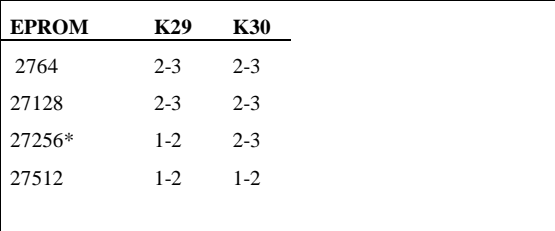

\*required by Dsite version 3.1a and above

#### **Floppy Disk Jumpers**

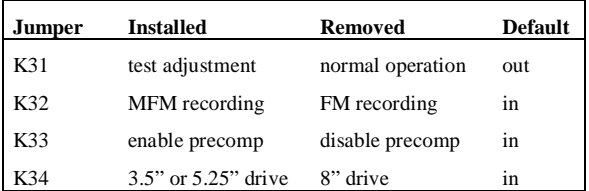

# **SCII+ CPU Board**

Part number: C05852

Use only 27256 EPROMs.

The DIP switch settings are the same as on the SCII CPU board.

## **Jumpers**

- K1, K2, K23-K28, and K35 are the same as on the SCII CPU board.
- Jumper 2-3 on K30.
- Jumper 1-2 on K37.

# **Old Memory Board**

Part number: C08331.

## **Jumpers**

E1, E2, and E3 must always be jumpered from 1-2.

Install E4 to connect battery power; remove E4 to change memory chips.

Install with all batteries enabled:

E5 connects battery 1.

E6 connects battery 2.

E7 connects battery 3.

Remove appropriate jumper to change battery.

## **Switches**

#### **DIP Switch Bank 1**

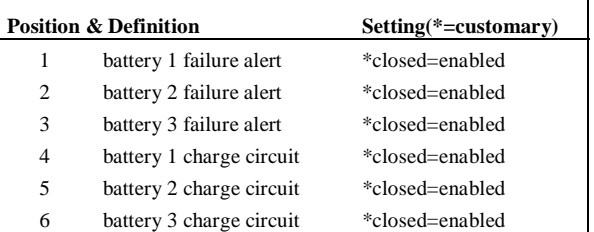

### **DIP Switch 2**

The SW2 switch, which controls battery backup to the CPU PCB, should be open (disabled). Open is to the left.

# **PCMCIA Memory Board**

## **Jumpers**

Part number: C06731 for the board alone, C06759 (does not contain sram slots) for the kit assembly, which includes the board, standoffs, and instructions.

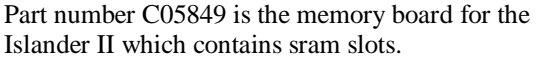

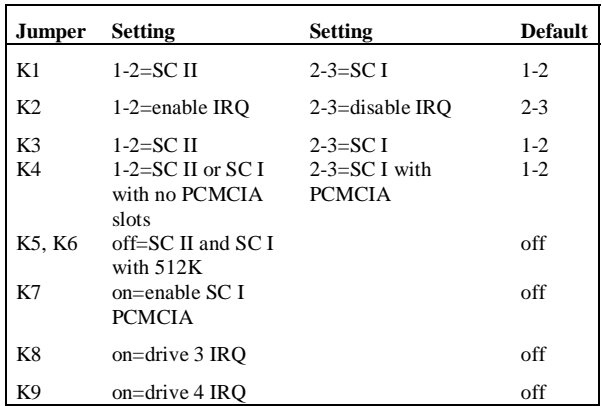

K8 and K9 cannot both be jumpered. Jumper one or the other, or neither.

# **DIP Switch Bank 1**

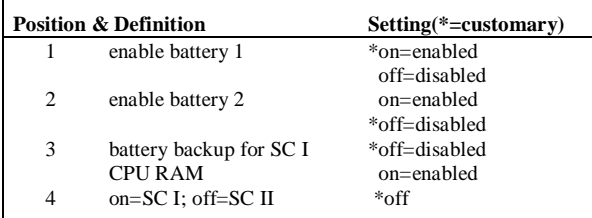

## **Test Points**

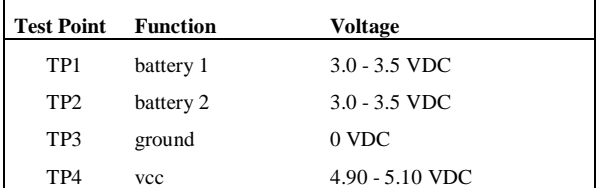

# **SC II Front Panel LEDs**

# **Top Row: Boot & Device**

 o o o o o o o o o o o o  $L1$   $L12$ 

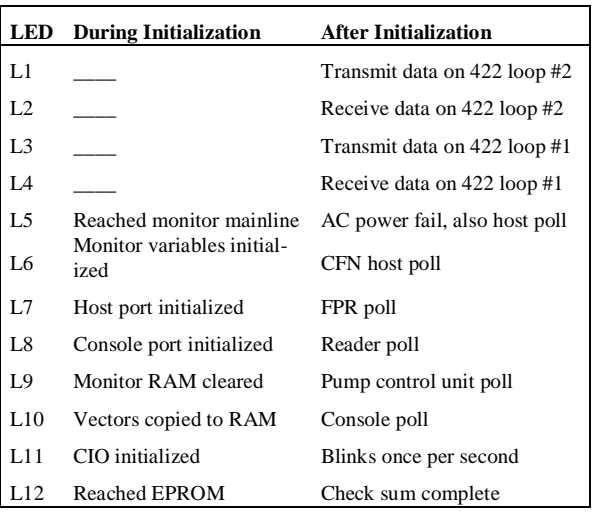

# **Bottom Row: Old Memory Board**

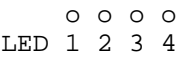

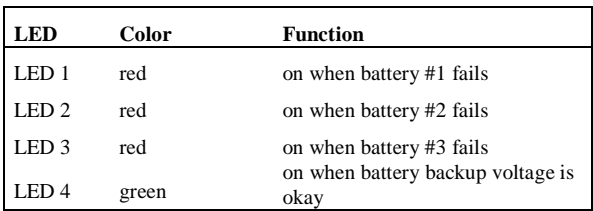

## **Bottom Row: PCMCIA Board**

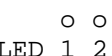

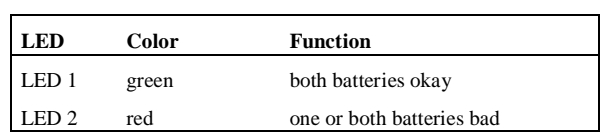

# **Back of Site Controller II**

Port and Loop numbers.

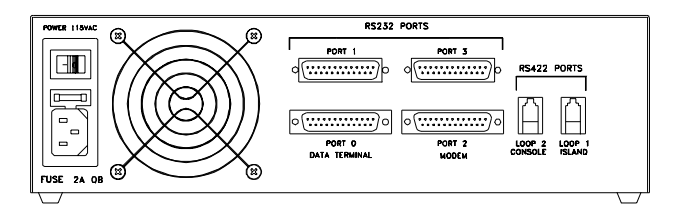

# **Diagnostic Error Codes**

The following error codes may appear in response to PRINT DIAGNOSTICS;A.

# **Disk Drive**

These error codes are shown in the Site Controller section of the diagnostics printout.

NB0—Drive A: not ready NB1—Drive A: sector not found NB2—Drive A: CRC error (cyclical redundancy check) NB3—Drive A: write protected NB4—Drive B: not ready NB5—Drive B: sector not found NB6—Drive B: CRC error (cyclical redundancy check) NB7—Drive B: write protected NB8—Drive C: not ready NB9—Drive C: controller error NBA—Drive C: CRC error (cyclical redundancy check) NBD—Drives E & F: not ready NBE—Drive E: write protected NBF—Drive F: write protected

# **Console**

Errors in console-to-Site Controller messages:

CRC—bad cyclical redundancy check (CRC) DIE—device went down NOR—no response PIN—PIN errors RDE—card read error

Errors in Site Controller-to-console messages:

NB3—buffer busy NB5—invalid command NB7—receiver overrun NBA—bad cyclical redundancy check (CRC)

# **Card & Gate Reader**

Errors in reader-to-Site Controller messages:

CRC—bad cyclical redundancy check (CRC) DIE—device went down NOR—no response PIN—PIN errors RDE—read error

Errors in Site Controller-to-reader messages:

- NB3—buffer in use
- NB4—not hexadecimal
- NB5—invalid command
- NB6—undefined EE command number
- NB7—overflow/framing error
- NB8—input buffer overrun
- NB9—alphanumeric display busy
- NBA—bad cyclical redundancy check (CRC)

# **Pump Control Unit**

Errors in PCU-to-Site Controller messages:

CRC—bad cyclical redundancy check (CRC) DIE—device went down NOR—no response

Errors in Site Controller-to-PCU messages:

- NB0—invalid hose number or price level
- NB1—pump in use
- NB2—transaction data unavailable
- NB4—not hexadecimal
- NB5—invalid command
- NB6—invalid pump number
- NB7—overrun
- NB8—buffer overflow
- NB9—test
- NBA—bad cyclical redundancy check (CRC)
- NBD—power failure
- NBE—RAM contains transaction data

# **Tank Monitor**

CRC—bad cyclical redundancy check (CRC) DIE—number of communication losses NOR—no response Fuel Point Reader

Errors in FPR-to-Site Controller messages:

CRC—bad cyclical redundancy check (CRC) DIE—device went down NOR—no response PIN—PIN errors

Errors in Site Controller-to-FPR messages:

NB4—not hexadecimal NB5—invalid command NB7—receiver overrun NB8—input buffer overrun

# **Raw Mode Error Codes**

The following error codes may appear in conjunction with the %E error variable.

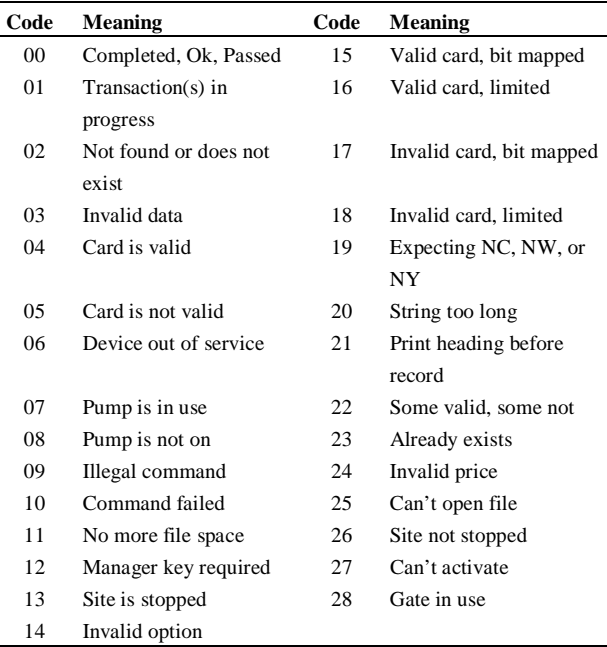

# **Profit Point**

# **Back panel**

The back panel of the non-modular Profit Point looks like this:

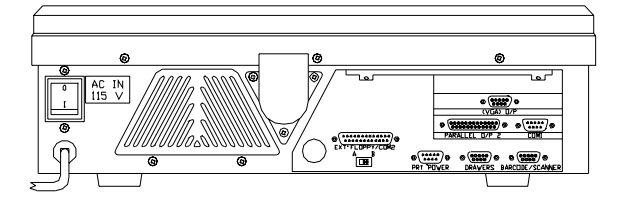

The back panel of the modular Profit Point looks like this:

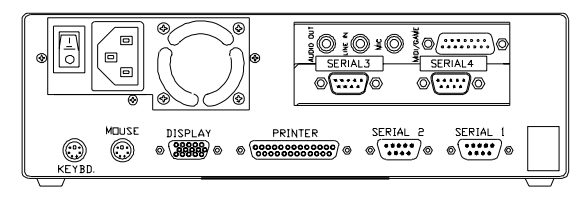

# **Scanner**

The scanner should be set to the following parameters when the scanner is attached to the scanner port:

- 2400 baud (non-modular) 1200 (modular)
- 7 bits (non-modular) 8 bits (modular)

parity even (non-modular) no parity (modular)

2 stop bits (non-modular) 1 stop bit (modular)

RS-232 prefixes disabled

CTS/RTS disabled

RS-232 output carriage return only

# **Menu Tree**

Main menu

- **0. Exit to DOS**
- **1. Operate Point-Of-Sale Terminal**
- **2. PLU maintenance** 
	- 0. Return to main menu
	- 1. Add entries
		- 0. Return to PLU maintenance menu
		- 1. UPC entries
		- 2. Stock number entries
		- 3. Department number entries
		- 4. All PLU types
	- 2. Edit entries
		- 0. Return to PLU maintenance menu
		- 1. UPC entries
		- 2. Stock number entries
		- 3. Department number entries
		- 4. All PLU types
		- 5. PLU size #s
		- 6. Change prices
		- 7. Global edit
		- 8. Global search and replace
	- 3. List entries
	- 4. Other lists and printing
		- 0. Return to PLU maintenance menu
		- 1. List entries
		- 2. Output to file for printout
		- 3. Display product totals
		- 4. Print product totals to file
- 5. Delete entries
- 6. PLU special operations
	- 0. Return to PLU maintenance menu
	- 1. Set default entries
	- 2. Output everything to ASCII file
	- 3. Append changes to ASCII file
	- 4. Input from ASCII file
	- 5. Merge input from ASCII file
	- 6. Clear PLU product totals
- 7. Configure scanner port

#### **3. Utility**

- 0. Return to main menu
- 1. Test PLU file
- 2. Show directory tree and space used
- 3. Directory of drive A:
- 4. Format a diskette
- 5. View a text file
- 6. Edit a text file
- 7. Copy PLU data file to diskette
- 8. Get new PLU data file from diskette
- 9. Installation menu
	- 0. Return to Profit Point main menu
	- 1. New installation
	- 2. Update all program and menu files from diskette
		-
	- 3. Only update .EXE files
	- 4. Batch files and menus
	- 5. Fonts and utilities
	- 7. Copy PLU data files
	- 8. Directory of drive A:

9. Exit to DOS

#### **4. Configuration**

- 0. Return to main menu
- 1. Software configuration menu
	- 0. Return to configuration menu
	- 1. Training mode off-hook rate
	- 2. Show change as coins and bills
	- 3. Minimum age to buy ask-ID items
	- 4. Product totals kept in PLU file
	- 5. Keep file of missing items
	- 6. Off-hook beep rate
	- 7. Validate checks
	- 8. Enter birthdate when ID required
- 2. Hardware configuration menu
	- 0. Return to configuration menu
	- 1. Console address
	- 2. Address of printer/PIN pad
	- 3. Type of PIN pad used
	- 4. Printer type
	- 5. Margins for printer (L T B)
	- 6. Bar code scanner
	- 7. Key switch type
	- 8. Drawer type
	- 9. Beeper type
- 3. Keyboard configuration menu
	- 0. Return to configuration menu
	- 1. Configure keys
	- 2. Move keys
	- 3. List keyboard
	- 4. Define new user keys
- 4. Set up config.pos file
	- 0. Return to configuration menu
	- 1. Network cards configuration
	- 2. Discount configuration
	- 3. Permission levels
	- 4. User menu configuration
	- 5. Idle message and time
- 5. Printer configuration submenu
	- 0. Return to configuration menu
	- 1. Forms (invoice) printer

#### **5. Self-test**

- 0. Return to main menu
- 1. Keyboard test
- 2. Read a card
- 3. Disk drive(s)
- 4. Show CMOS configuration
- 5. Customer display test
- 6. Open and close cash drawer
- 7. Test manager key switch
- 8. Memory test submenu
	- 0. Return to self-test menu
	- 1. Video RAM test
	- 2. Test free portions of base RAM
	- 3. Quick test of entire base RAM
	- 4. Show map of base memory
	- 5. DOS shell

#### **6. Back up files to diskettes**

- 0. return to main menu
- 1. Everything
- 2. Data and configuration files
- 3. Program directories
- 4. System directories
- 5. Copy log files and missing UPC file
- 6. Delete log files and missing UPC file

#### **7. Restore files from diskettes**

- 0. Return to main menu
- 1. Everything
- 2. All missing or modified files
- 3. Data and configuration files
- 4. Changed data and configuration files
- 5. Program directories
- 6. System directories

# **Special functions**

- 0 Exit to main menu
- 1 Cashier sign on/off
- 2 Record safe drop
- 3 Load drawer total
- 4 Record unpaid completion (drive away)
- 5 Make payout sale
- 6 Reverse selected sale
- 7 Make return sale
- 9 Pay multiple sales
- 11 Load authorization number for selected sale
- 12 Apply offroad discount to selected sale
- 13 Reverse sale is unpaid
- 30 Enter site command mode
- 31 User defined function (con01)
- 32 User defined function (con02)
- 33 User defined function (con03)
- 34 User defined function (con04)

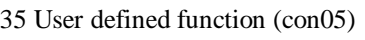

- 36 Execute remote command
- 37 Download site configuration
- 50 Enter training mode
- 51 Enter stand-alone mode
- 52 Show communications
- 53 Communications monitor OFF [ON]
- 54 End the day and print report
- 55 End the shift and print report
- 56 User defined menu
- 57 User defined menu
- 58 Manager menu
- 59 File transfer menu
- 60 Execute local command
- 61 Execute PP01
- 62 Execute PP02
- 63 Execute PP03
- 64 Execute PP04
- 65 Execute PP05
- 66 Enter fuel amount for selected sale
- 67 Assign patron number for cash sale
- 68 Special network card types
- 69 Discounts
- 70 Clerk menu
- 71 User defined menu
- 72 Count cash in drawer

# **Check Point**

# **Special Functions**

This section contains a list of special functions that are in the default configuration for the Check Point.

- 00 Sign Off: operator sign off at Check Point
- 01 Sign On: operator sign on at Check Point
- 02 Safe Drop
- 03 Load Drawer
- 04 Unpaid Completion
- 05 Payout
- 06 Reversal
- 07 Return
- 08 Load Shift

09 — reserved for multiple sales; not yet implemented

- 10 Transfer Merchandise
- 11 Set Authorization Number
- 12 Off-road fuel sales

13-23 — These functions are undefined and can be configured to serve the needs of the user

24-29 — not available

30 — Enters Site Controller command mode

31 — Executes CON01.CMD; default is NEXTDAY.CMD, end the day and print report

32 — Executes CON02.CMD; default is NEXTSHFT.CMD, end the shift and print report

33 — Executes CON03.CMD; default is COUNT.CMD, record cash in drawer and final safe drop

34 — Executes CON04.CMD; default is REPORT.CMD yday, regenerate last end-of-day report

35 — Executes CON05.CMD; default is console

#### status report

36 — Executes CON06.CMD; default is REPRINT.CMD last, reprint last report

37 — Executes CON07.CMD; default is SAFEDROP.CMD, record safe drop

38 — Executes CON08.CMD; default is ADDRAWER.CMD, add change to drawer

39 — Executes CON09.CMD; default is LDDRAWER.CMD, load starting drawer balance

40 — Executes CON10.CMD; default is REPRINT.CMD day, reprint last end-of-day report

41 — Executes CON11.CMD; default is REPORT.CMD shft, regenerate shift report for current day

42 — Executes CON12.CMD; default is REPORT.CMD pday, regenerate a previous end-ofday report

43 — Executes CON13.CMD; default is REPORT.CMD pshft, regenerate shift report for a previous day

44 — Executes CON14.CMD; default is REPRINT.CMD pday, reprint any end-of-day report

45 — Executes CON15.CMD; default is REPRINT.CMD shft, reprint shift report

46 — Executes CON16.CMD; (no default function)

- $47 -$ FINA
- 48 Shamrock
- 49 Wright Express (Wex)
- $50 CITGO$
- 51 Texaco or Phillips
- 52 Country Energy
- 53 Coastal

# **Product Attributes**

15 — Enable patronage (Buypass only)

9 — Use category number as department number in journal

8 — Fuel product

7 — Low inventory is indicated by an asterisk in PRINT PRODUCT

5 — Inventory tracking is enabled with ADD INVENTORY, LOAD INVENTORY, or ENABLE PRODUCT

4 — Inventory is in dollars

3 — Product is a special cash-withdrawal product

2 — Product is a special payout product

1 — Product is a special refund product

0 — Check Point prompts *Amount*? rather than *Price*?

# **Check Point Key Map**

The following diagrams show the Check Point key numbers, which are used to configure the Check Point.

This keyboard layout shows the numbers of the

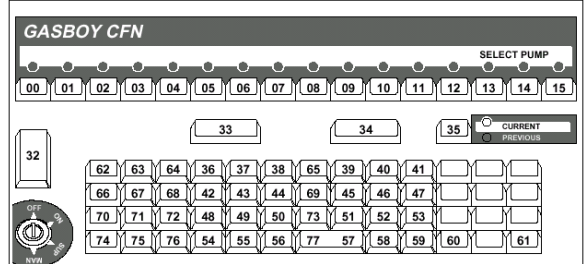

Check Point keys on a 71-key keyboard:

This keyboard layout shows the numbers of the Check Point keys on a 36- and 56-key keyboard.

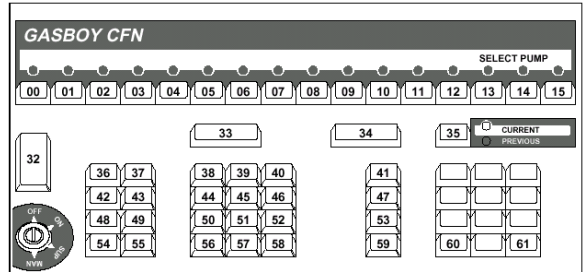

# **Check Point Key Actions**

The following table shows the default numbers used in assigning actions to Check Point keys (submenu 2 in the Console configuration program):

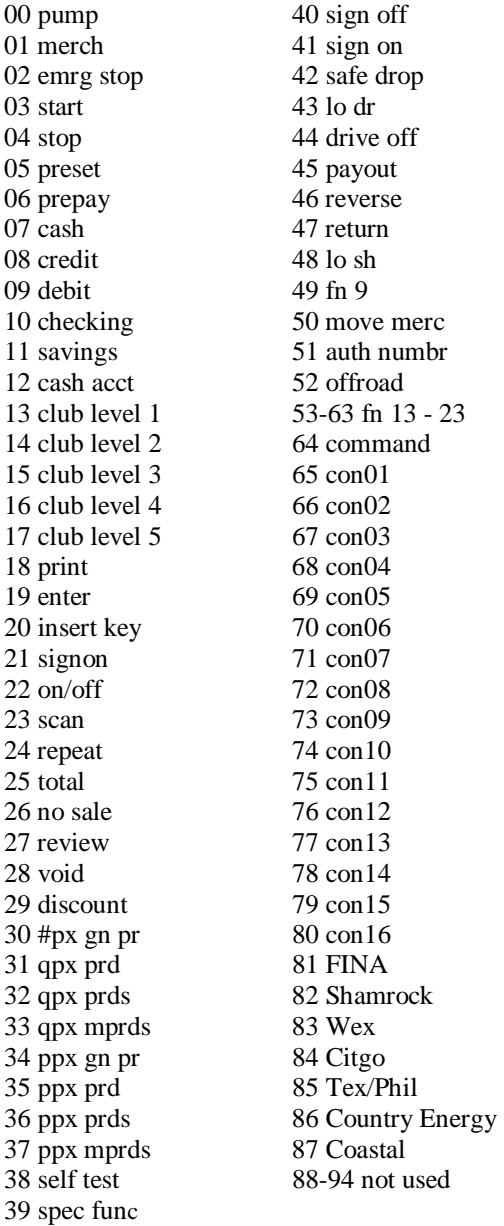

# **Switch Settings**

# **CPU Board, Firmware 5.0-5.2**

CPU board assembly number: C04832.

DIP switch banks 2 and 3 on the Check Point CPU board set options.

#### **DIP Switch Bank 2**

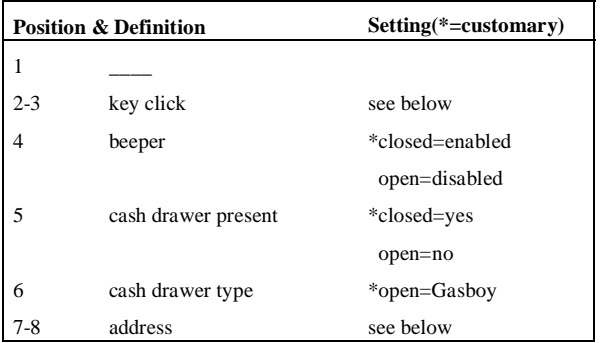

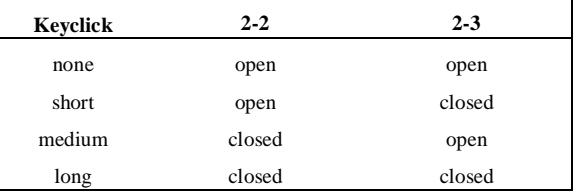

### **Check Point Poll Address Select**

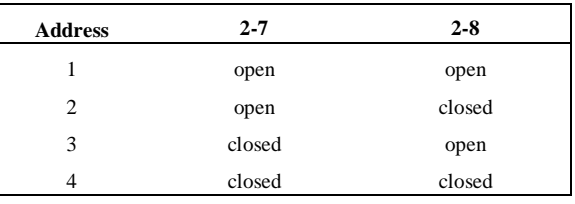

### **DIP Switch Bank 3**

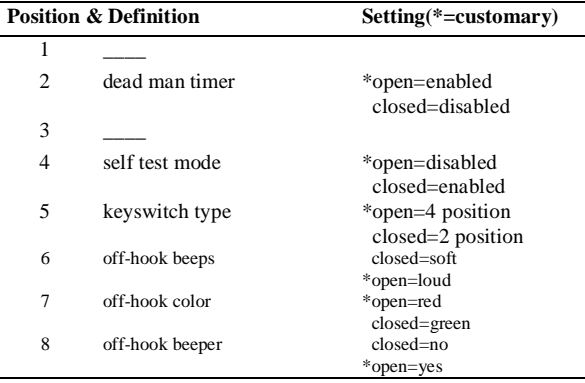

# **CPU Board, Firmware 5.3 & 5.4**

CPU board assembly number: C05836.

There are no DIP switch banks on the Check Point CPU board with this firmware version.

Pins 2 and 3 on K1 (next to U15) are normally jumpered.

Any RS-232 (serial) printer connected directly to the Check Point CPU board goes to P11; a parallel printer goes to P12.

# **Check Point Test Mode**

To begin a self test:

- turn keyswitch to MANAGER and press 00/NO SALE, or
- disconnect the RS-422 connector, wait for the Out of Service display, and press 00/NO SALE.

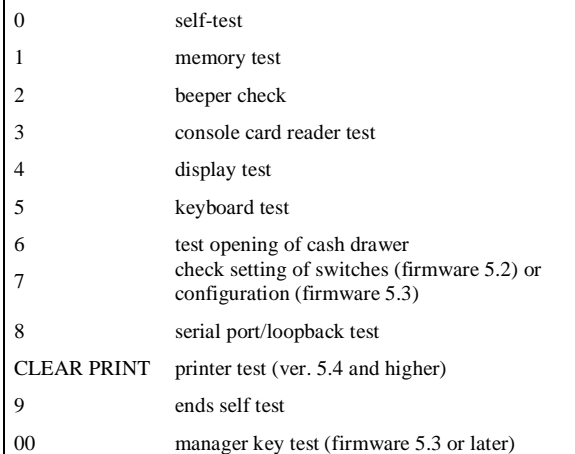

# **Configuration**

In the self test with firmware 5.3, pressing 7 accesses configuration mode. (If the Check Point has never been configured or if its configuration has been erased, it will go into configuration mode at power up.)

The default selection is the first selection shown in each of the following option groups:

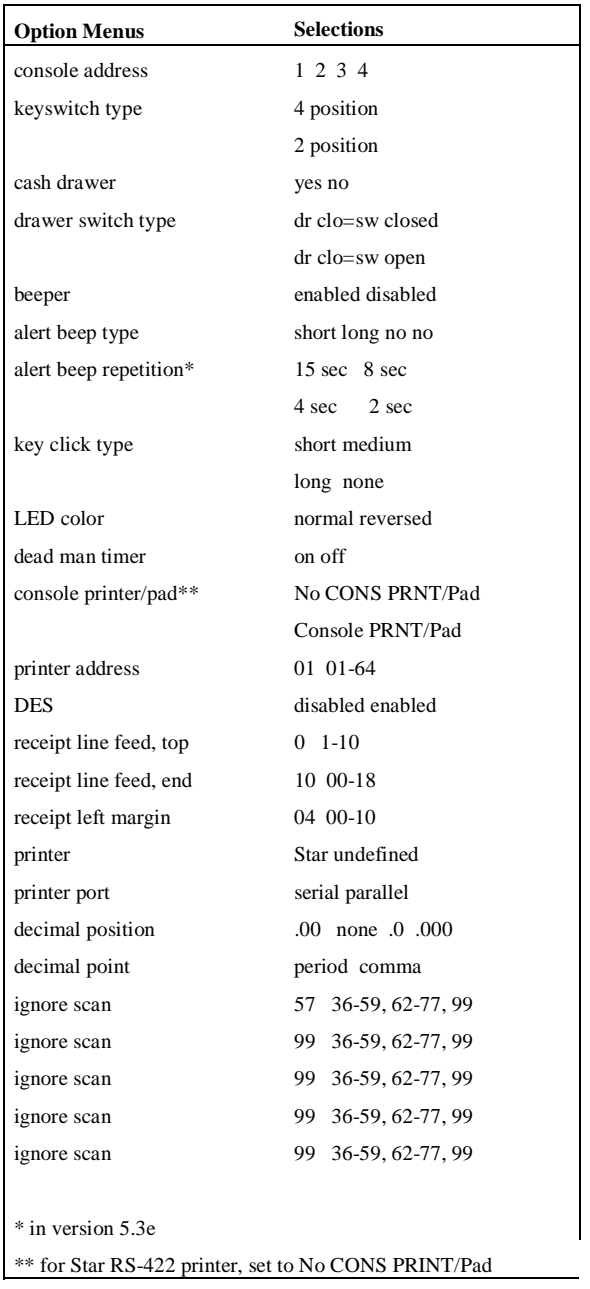

While an option in each group is displayed, pressing:

• ENTER selects the currently displayed option and causes an option in the next group to display.

- 1 selects the next option in that group.
- 2 defaults to the first option in that group.
- 0 exits configuration mode and saves your changes.
- PREV selects the currently displayed option and displays the previous group.
- 7 returns you to the initial configuration display.

## **RS-422 Loopback Connector**

Pin connections: 1 to 3 (black to green) and 2 to 4 (red to yellow).

# **Vacuum Fluorescent Display**

DIP switch bank 1 on the Check Point fluorescent display board sets options:

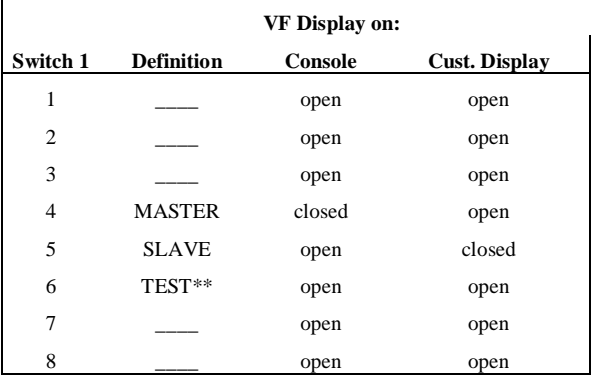

\*\*in version 3.0a; position 3 activates the self test. All other version use switch 6.

#### *Notes*

1-6, TEST—If closed, the display performs a rotating barber-pole-pattern self test. The last four characters in the pattern have all dots lit.

1-4, MASTER—If closed, display transmits characters via its serial interface as it displays them. This switch should be closed on the display in the Check Point if a remote display is used also.

1-5, SLAVE—If closed, display listens on its serial interface and displays all characters received there. This switch should be closed if a display is being used as a remote display connected to the display in the Check Point.

# **Standalone Receipt Printer Epson**

## **Switches**

#### **DIP Switch Bank 2**

DIP switch bank 2 on the printer CPU board sets options, including the printer address on the RS-422 data loop.

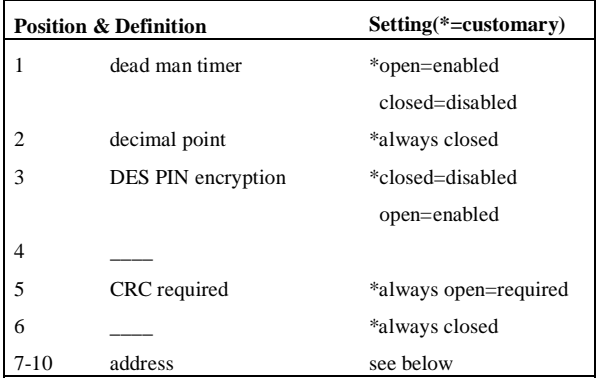

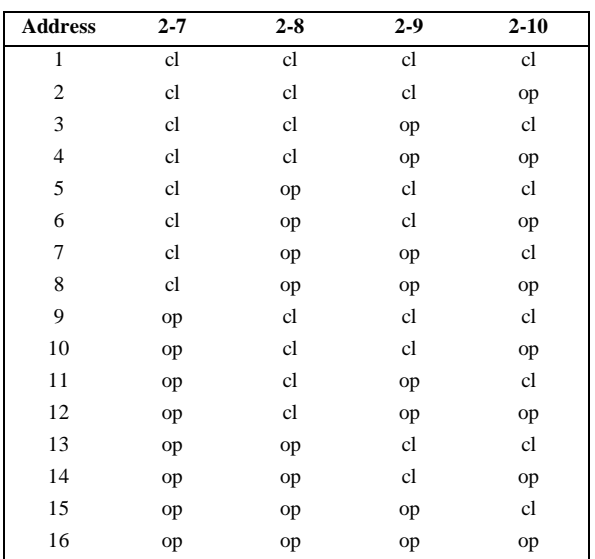

# **Star**

## **Self Test**

To start any Star printer's self test and display its switch settings, turn its power on while pressing down on FEED.

# **Star (RS-422)**

The part number is C06244; the adapter is C06243; and the cable is C06242. This printer works with both console CPU boards, C04832 and C05836.

This printer does not allow the use of a PIN pad. On CPU board C05836, set the *console printer/pad* configuration to No CONS Printer/Pad.

Configure as type 3 in the Reader configuration program, menu 3 (parameters).

The Star printer has four DIP switch banks:

*DIP Switch Bank 1***.** Positions 1-4 and 6 are always closed; positions 7 and 8 are always open. Position 5 governs the height of the line feed: open=1/8 of an inch; closed (default)=1/6 of an inch.

*DIP Switch Bank 2***.** All 8 positions on DIP switch bank 2 should always be closed, with the possible exception of position 4, which sets the paper width: closed (default)=3-inch or 3.25-inch paper; open=2.5 inch paper.

*DIP Switch Bank 3***.** Positions 1-4 and 6-8 should always be closed; position 5 should always be open.

*DIP Switch Bank 4***.** Switch 4, which has 4 positions, sets the address of the printer, as shown in the following chart. Note that the Star printer can never be address 4.

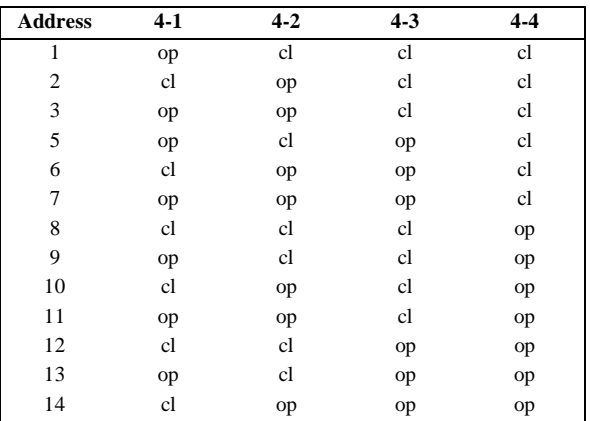

Jumper B and C on SW5 and SW6.

# **Star (RS-232) for Check Point**

The part number is C06297, and the cable is C04532.

This printer works with console CPU board C05836. Inside the Check Point, the ribbon from the printer port must be connected to P11, the *serial* printer connector on the CPU board.

Set the *console printer/pad* configuration to Console Printer/Pad, set printer for STAR, set printer port to serial, and set the printer address even if no PIN pad is used.

With 1.0 software, configure the printer as type 2 in the Reader configuration program, menu 3 (parameters). With 2.0 software, configure it as type 4.

All switches on DIP switch banks 1-4 are normally closed, with the exception of switch 5 on DIP switch bank 3, which is open.

SW5 and SW6 have A and C jumpered.

# **Star (Parallel)**

The part number is C06451, and the cable is C01303.

This printer works with console CPU board C05836. Inside the Check Point, the ribbon from the printer port must be connected to P12, the *parallel* printer connector on the CPU board.

Set the *console printer/pad* configuration to Console Printer/Pad, set printer for STAR, set printer port to parallel, and set the printer address even if no PIN pad is used.

With 1.0 software, configure the printer as type 2 in the Reader configuration program, menu 3 (parameters). With 2.0 software, configure it as type 4. Set all switches to on.

# **Okidata 184 Printer Setup**

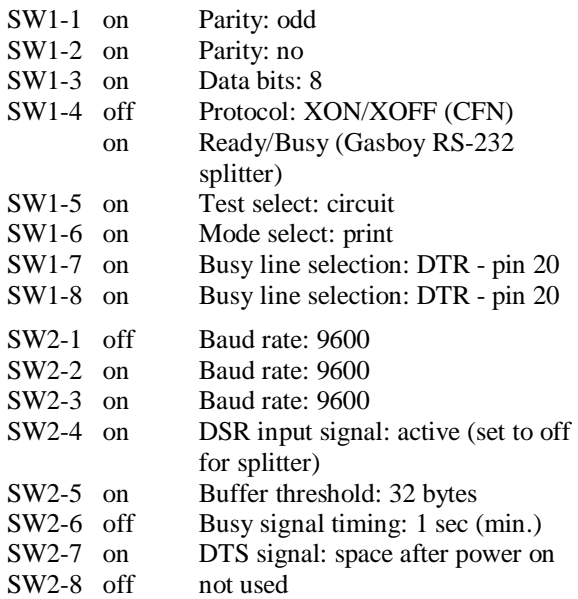

# **POS Reports**

# **Sample Commands**

**REPORT 1 PDAY LOG** Regenerates the end-ofday report from the PREVIOUS.LOG file, and prints it on console 1's receipt printer.

**REPORT 2 PSHFT 5 2 4** Regenerates the shift report for shift 2 at console 4 from the PREVIOUS.5 file, and prints it on console 2's receipt printer.

**REPRINT 1 PDAY THU** Reprints Thursday's end-of-day report on console 1's receipt printer.

**REPRINT 2 SHFT TUE 3 1** Reprints Tuesday's shift report for shift 3, console 1, at console 2's receipt printer.

# **Printer Controls**

(Star RS232 C06297, or Star Parallel C06451 only)

### **String Effect**

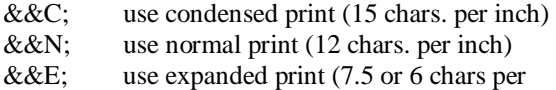

inch, depending if condensed or normal in effect)

- &&U; use expanded print (return to condensed/ normal)
- &&L*nn*; set margin to *nn* (*nn* is one or two digits) &&V;*text* wait for insert, print *text* on inserted slip (check validation)

The C and N options may be followed by any combination of B or E. B causes the text to be struck twice, giving a bold effect. E puts the print into expanded mode.

# **Tender Codes**

In the following table, a first digit of:

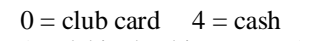

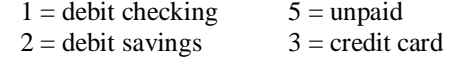

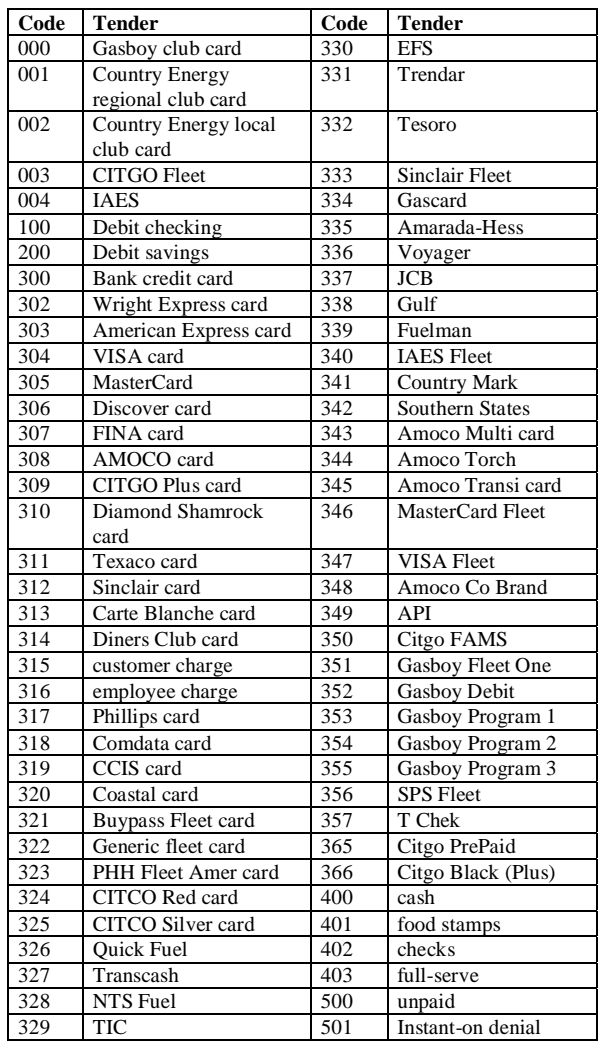

# **Event Codes**

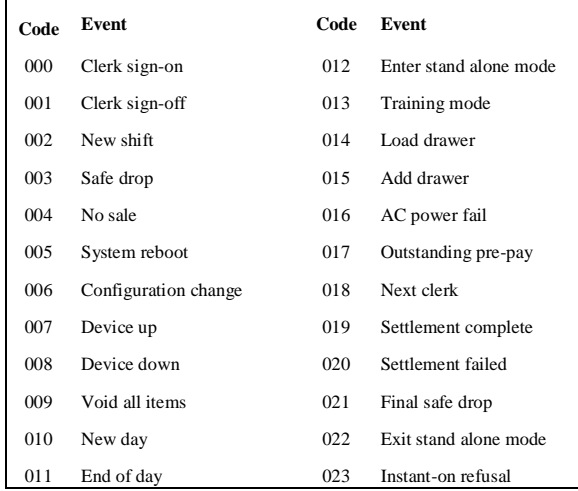

# **Record Identifiers**

The following table summarizes the various record identifiers and their associated data:

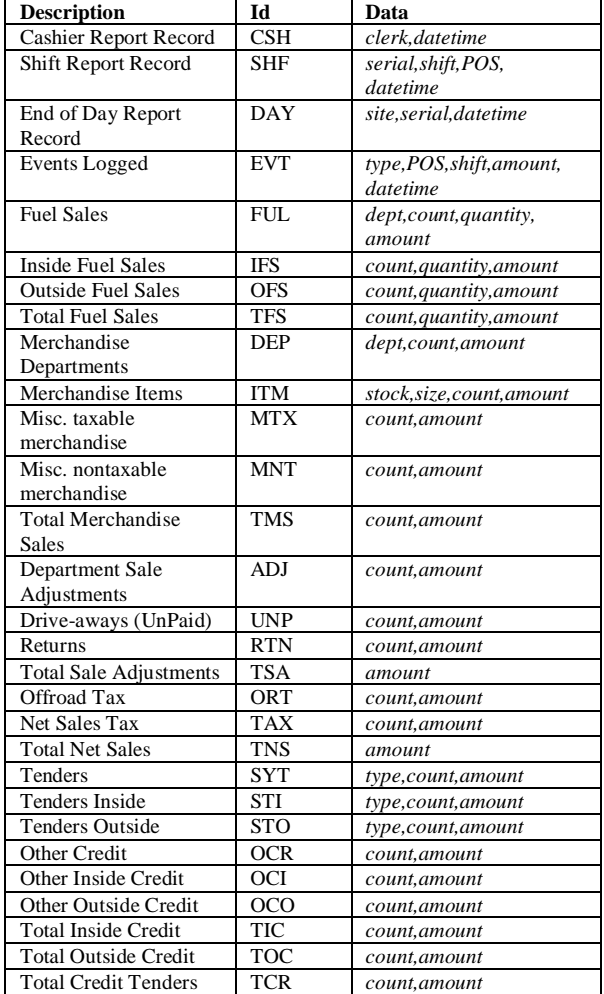

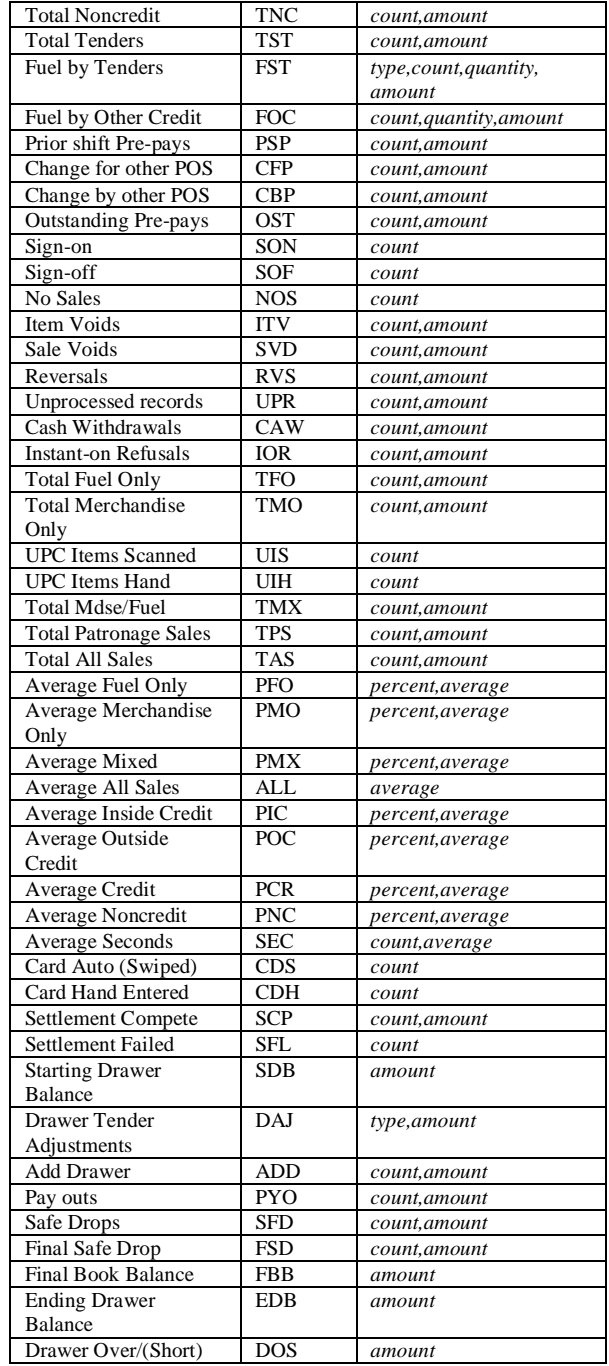

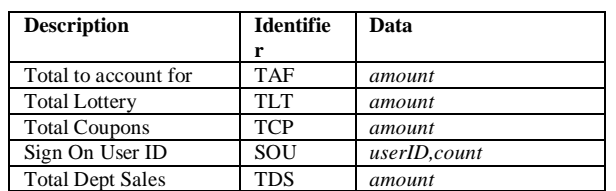

This table summarizes the record identifiers that do not appear in the standard reports:

# **Link Terminal Setup**

#### **General Setup**

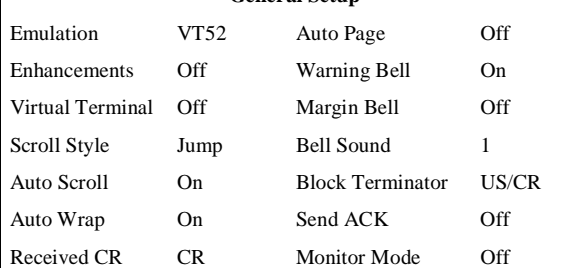

The warning bell, margin bell, and bell sound parameters can be set as you wish. All other parameters should be set as shown.

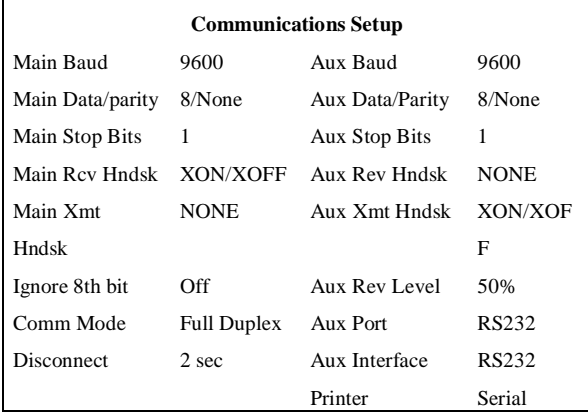

#### All parameters should be set as shown.

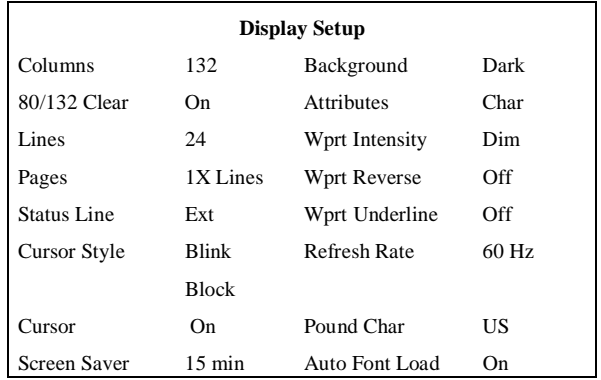

You can change the Columns setting from 132 to 80 if you wish. However, this may cause transactions displayed on the screen (and printed on the Okidata printer) to wrap, hindering readability. Set the Cursor Style and Screen Saver parameters as you wish. All other parameters should be set as shown.

| <b>Keyboard Setup</b> |              |                  |                  |
|-----------------------|--------------|------------------|------------------|
| Key Click             | Off          | <b>Break</b>     | $250 \text{ ms}$ |
| Key Repeat            | On.          | Xmt Limit        | None             |
| Key Lock              | Caps         | FKey Xmt Limit   | None             |
| Return Key            | CR.          | Key Code         | <b>ASCII</b>     |
| Enter Key             | CR.          | WP Keyboard Mode | Off              |
| Back Space Key        | BS/DEL       | Lock Keyboard    | Disable          |
| Left Alt Key          | <b>Funct</b> | Language         | US               |
| Delete Kev            | Normal       |                  |                  |

Set Key Click and Key Repeat as you wish. All other parameters should be set as shown above.

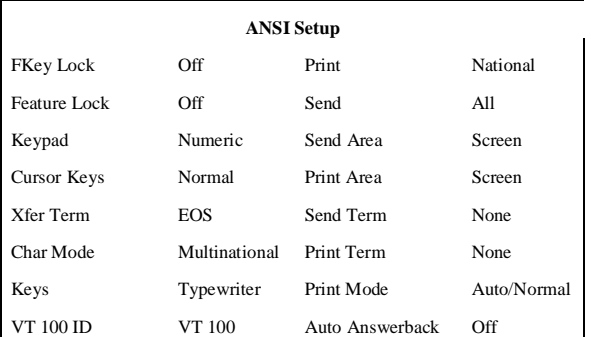

If you have a Site Controller II and an Okidata printer is directly connected to the Site Controller II, set Print Mode to Normal. Consult the *Site Controller II Installation Manual* for the proper RS-232 connection.

If an Okidata printer is not directly connected and if you have a Site Controller II version 1.0F or above, you may set Print Mode to Normal and set SYS PAR's Direct Printout Channel to Aux-o. This combination sends printout to the Okidata logger; the printout is not seen on the screen.

Any commands run at the Site Controller will not be logged unless you:

- direct output to the logger (use >log with the command), or
- press CONTROL-SHIFT-PRINT SCREEN simultaneously. Pressing these keys toggles the Main port output to the logger. (The message line at the top of the screen toggles between FDX MAIN and FDX AUX.)

All other parameters should be set as shown above.

# **Island Card Reader I**

# **CPU Board**

Part number: C05375.

# **Switches**

### **DIP Switch Bank 2**

DIP switch 2 on the reader terminal CPU board sets options, including the reader terminal address:

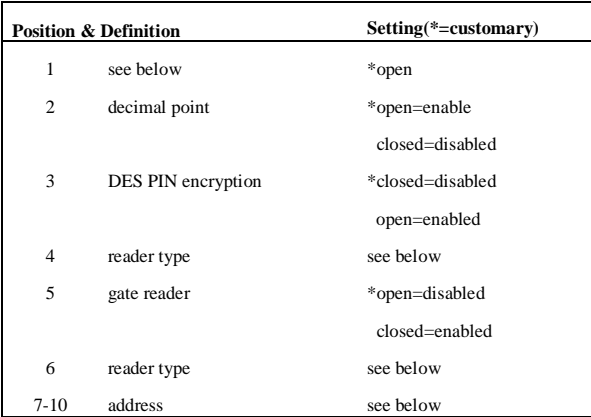

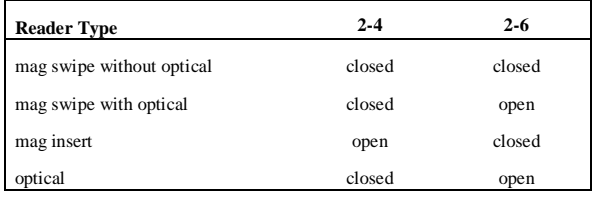

#### *Notes*

*Position 2-1* is not used in SC II software versions 1.0 and later. (In software versions 0.2 and before, 2- 1 is the deadman timer switch: open (default=enabled, closed=disabled.)

*Position 2-5—*In SC II software versions 0.2 and before, 2-5 is the CRC switch; open=CRC enabled, closed= disabled.

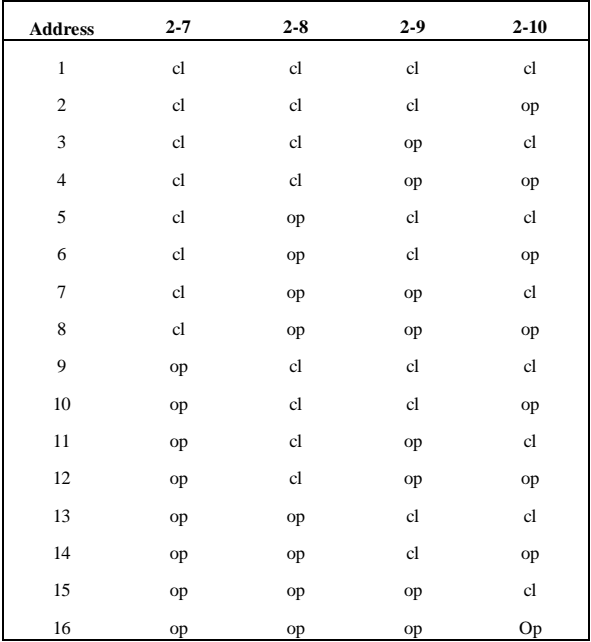

#### **Jumpers**

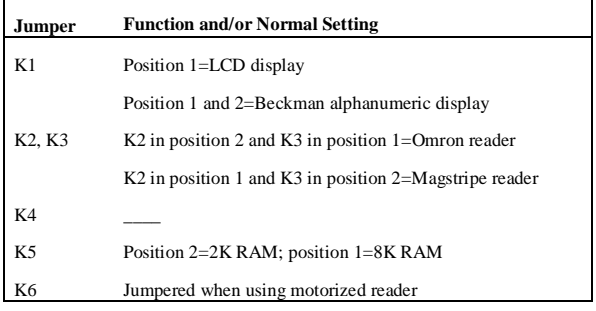

# **Test Mode**

To activate test mode, open the island card reader door, flip the S3 switch on the CPU board to *TEST*, and press START OVER on the keypad. (The unit must remain open during tests.) The keypad is now enabled for selecting one of the 9 test routines:

- 1 test front panel lights for *paper low* and *paper out* on receipt printer
- 2 test the table messages
- 3 test printer
- 4 test DES
- 5 test alphanumeric display
- 6 test keypad
- 7 test card reader (mag or optical)
- 8 display baud rate and address
- 9 test paper cutter

# **Printers**

## **Novatronics**

There is only one jumpered connection on the Novatronics board. With the board oriented so that the DB-25 connector is at the top left, the jumper block is below the connector; jumper the two rightmost pins to set the baud rate at 9600.

## **Star**

There are two DIP switch banks on the Star printer. Each position must be set as follows:

### **DIP Switch Bank 1**

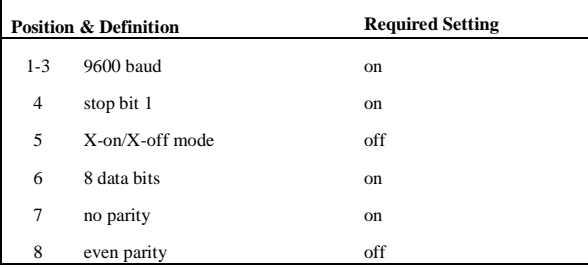

### *DIP Switch Bank 2*

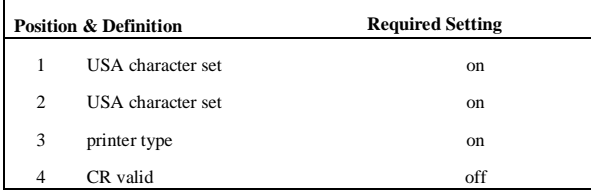

# **Island Card Reader II**

# **CPU Board**

Part number: C05857.

Works with program software 5.0 and above.

### **Notes**

Beckman display not supported Motorized reader not supported Novatronics printer not supported

## **Switches**

### **DIP Switch Bank**

DIP switch on the reader terminal CPU board sets options, including the reader terminal address:

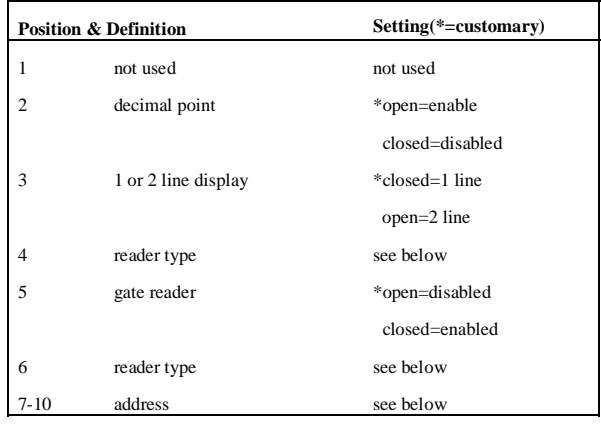

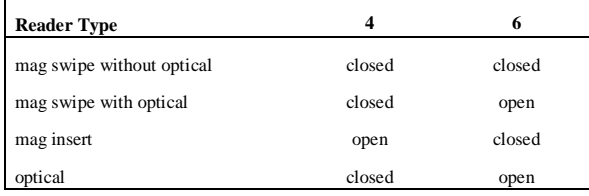

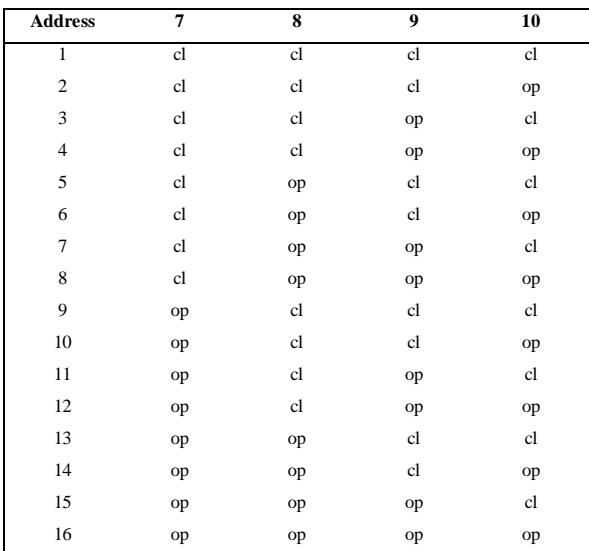

## **Jumpers**

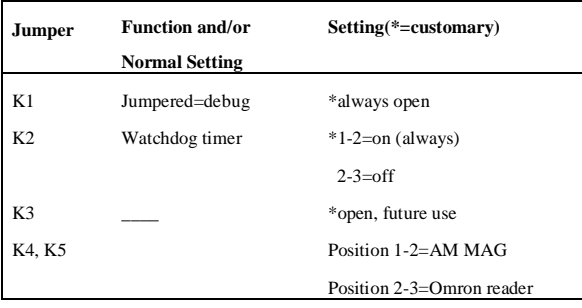

# **Test Mode**

To activate test mode, open the island card reader door, flip the S3 switch on the CPU board to *TEST*, and press START OVER on the keypad. (The unit must remain open during tests.) The keypad is now enabled for selecting one of the 9 test routines:

- 1 test front panel lights for *paper low* and *paper out* on receipt printer
- 2 test the table messages
- 3 test printer
- 4 test DES<br>5 test alpha
- test alphanumeric display
- 6 test keypad
- 7 test card reader (mag or optical)
- 8 display baud rate and address
- 9 test paper cutter

# **Printers**

## **Star**

There are two DIP switch banks on the Star printer. Each position must be set as follows:

## **DIP Switch Bank 1**

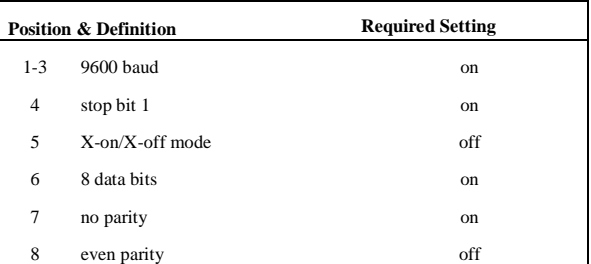

## **DIP Switch Bank 2**

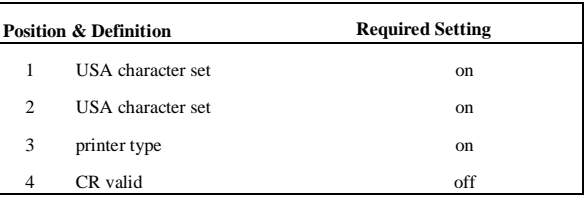

# **DPT**

The Tokheim DPT comes in two models: TCS and Premier. Both models work with Site Controller II version 2.0 or later.

# **Keypad**

The keys on the TCS and Premier DPT keypads can be configured for different functions with the *Tokheim DPT/Gilbarco CRIND keyboard layout* item on page 4 of the SC II's SYS\_PAR program. The characters that select different functions are shown below. Note that these characters are case-sensitive:

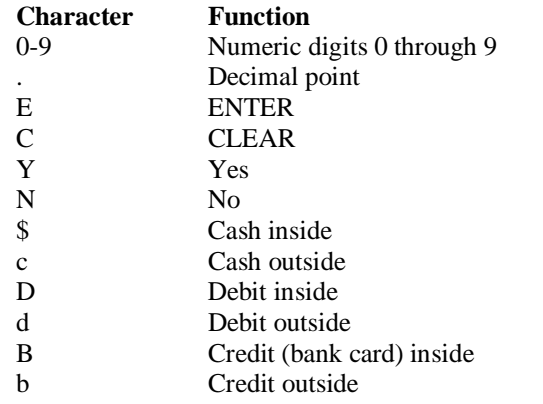

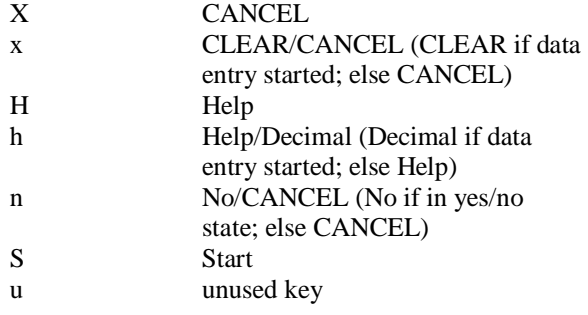

The numbers of the keypad keys on the TCS are:

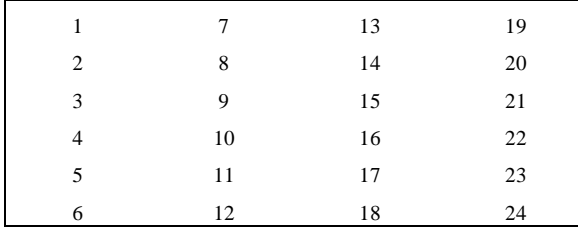

#### The default arrangement of the TCS keypad is:

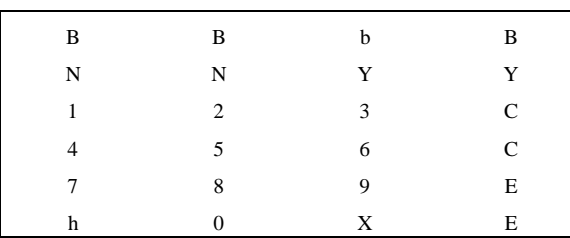

### The numbers of the keypad keys on the Premier are:

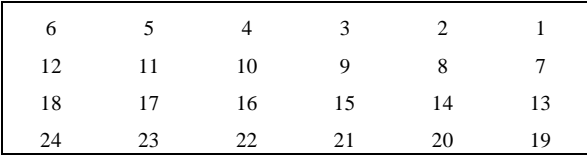

The default function arrangement of the Premier keypad is:

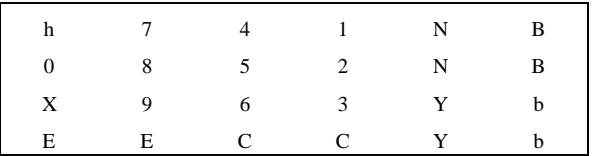

The string that would be typed into the *Tokheim DPT/ Gilbarco CRIND keyboard layout* item in SYS\_PAR to give the Premier keypad function arrangement shown above is:

BN147hBN2580bY369XbYCCEE

Some TCS and Premier keys are "double" keys, made up of a pair of single keys. On a double key, the same function must be selected for each member of the pair. On the TCS, 1 and 7, 13 and 19, 2 and 8, 14 and 20, 21 and 22, and 23 and 24 are pairs in a double key. On the Premier, keys 1 and 7 must be the same, and keys 13 and 19 must be the same.

# **Switches**

# **DIP Switch Bank 1**

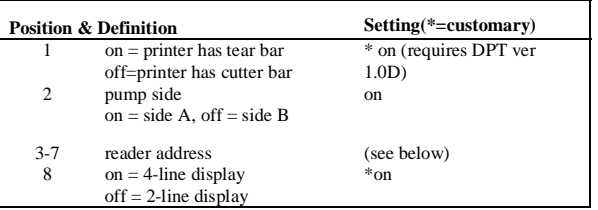

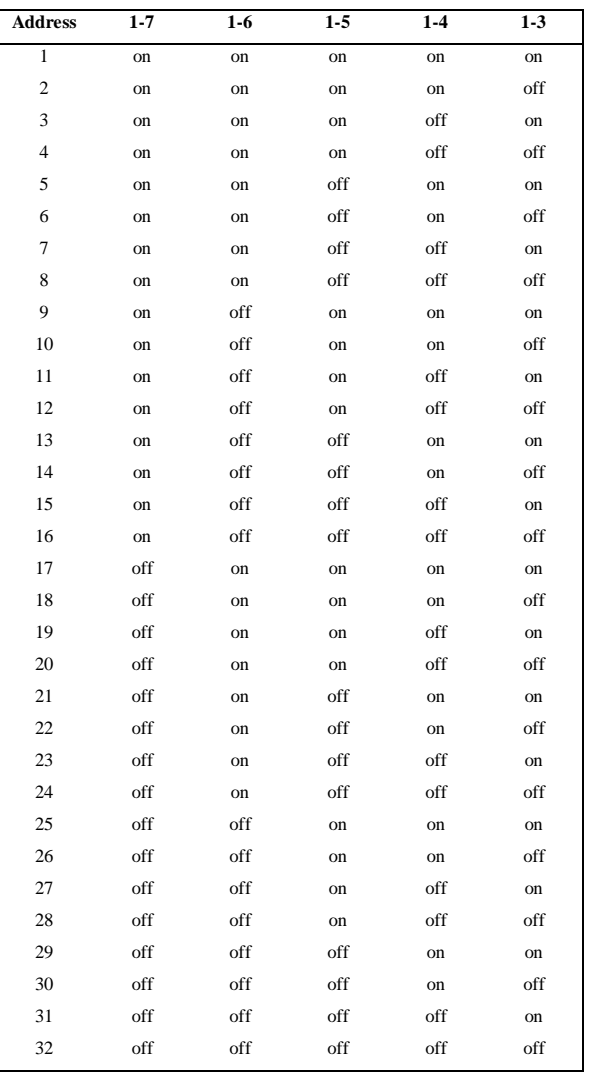

# **Jumpers**

*2-wire operation (default)*: jumpers 9, 10, and 11 in position 1.

Connector J4:

3 - Tx+/Rx+ (CFN 422 - 1 & 3)

4 - Tx-/Rx- (CFN 422 - 2 & 4)

*4-wire operation*: jumper 9 - position 1; jumpers 10 and 11 - position 2.

Connector J11:

- 3 Rx- (CFN422-4)
- 4 Rx+ (CFN422-3)
- 5 Tx+ (CFN422-1)
- 6 Tx- (CFN 422-2)

# **CRIND**

Version 2.0b or later of the Site Controller software is required to run a Gilbarco CRIND (Card Reader IN Dispenser). The CRIND should be on the RS-422 port of the current loop driver.

# **Keypad**

The keys on the CRIND keypad can be configured for different functions with the *Tokheim DPT/Gilbarco CRIND keyboard layout item* on page 4 of the SC II's SYS\_PAR program. The characters that select different functions are shown below. Note that these characters are case-sensitive:

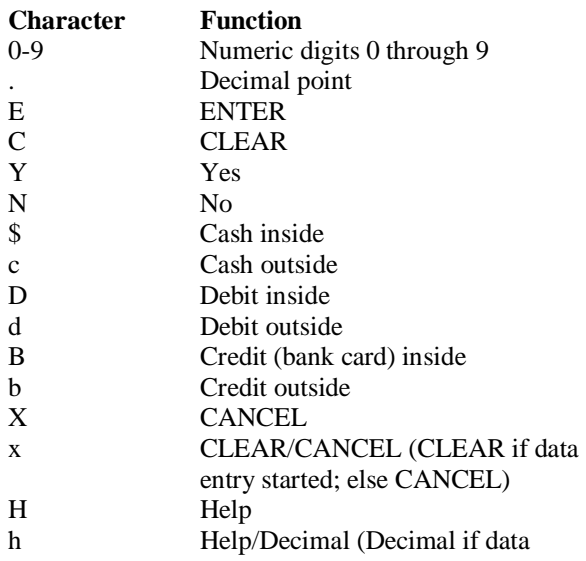

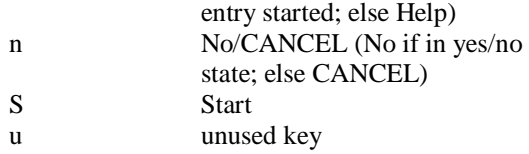

The numbers of the keypad keys on the CRIND are:

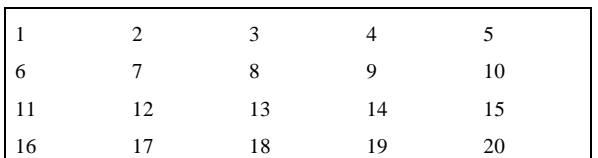

Note that keys on the left half of the keyboard—that is, 1, 2, 3, 6, 7, 8, 11, 12, 13, 16, 17, and 18—cannot be programmed.

The default function arrangement of the CRIND keypad is:

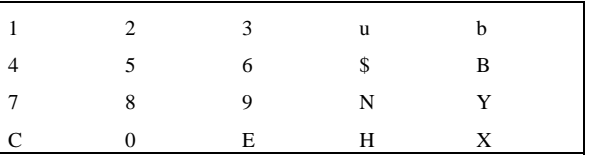

The string that would be typed into the *Tokheim DPT/ Gilbarco CRIND keyboard layout item* in SYS\_PAR to give the CRIND keypad function arrangement shown above is: 123ub456\$B789NYC0EHX

# **Cabling**

## **D-Box to Gilbarco Interface**

#### **Pump Loop**

Part number: C06691.

There are two wires, which have spade lugs on one end and a DB-9S connector on the other. The wires connect the terminal block on the back of the interface box to the male 9-pin connector current loop at the distribution box.

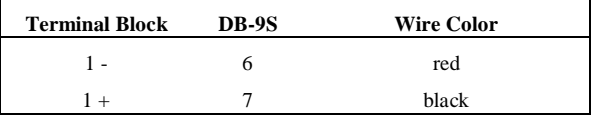

At the terminal block, connect the red wire to the black wire and the black wire to the red wire.

#### **CRIND Loop**

Part number: adaptor is C06692; cable is C06242; both together are C06326.

There are four wires, which have a modular handset

plug on one end and a DB-9P connector on the other. The wires connect the spare RS-422 jack on the interface box to the DB-9S RS-422 loop at the Dbox.

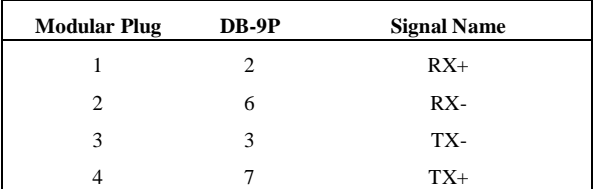

The wire colors are not significant.

The modular pins are numbered from right to left when looking at the modular plug from the retainerclip side, with the cable inserted into the plug on the side closest to you.

# **SDI/Wayne CAT**

The keys of the CAT keypad can be configured for different functions with the TokheimDPT/Wayne CAT keyboard layout item on page 4 of the SC II's SYS\_PAR program.

# **Keypad**

The characters that select different functions are shown below. Note that these characters are casesensitive:

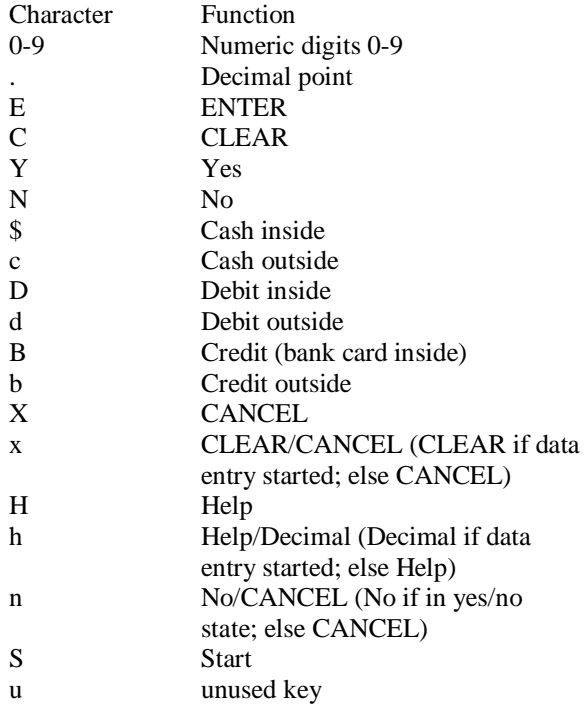

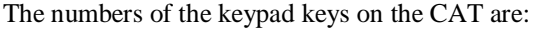

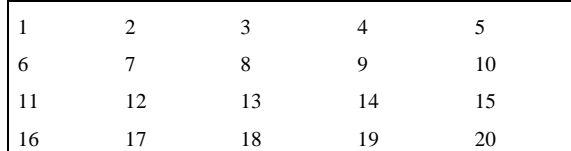

Note that keys on the left half of the keyboard - that is: 1, 2, 3, 6, 7, 8, 11, 12, 13, 16, 17, and 18 - cannot be programmed.

The default function arrangement of the CAT keypad is:

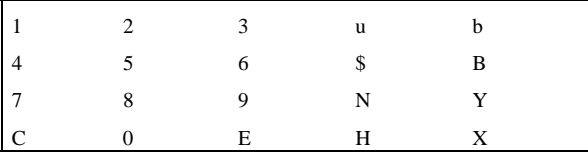

The string that would be typed into the Tokheim/ DPT/Wayne CAT keyboard layout item in SYS\_PAR to give the CAT keypad function arrangement shown above is:

### 123ub456\$B789NYC0EHX

# **SDI Box Switches**

MODA/MODB are on switch 7, RESET on switch 8.

For Wayne CAT, SDI #1, make all switches to OFF (open).

For Wayne CAT, SDI #2, make position 5 ON (closed), all others OFF (open).

To clear application memory:

- 1. Close switch position 6
- 2. Close switch position 8
- 3. Open switch position 8
- 4. Wait a few seconds
- 5. Open switch position 6

# **Pump Control Unit EXPMUX CPU Board**

Part number: C05837

## **LEDs**

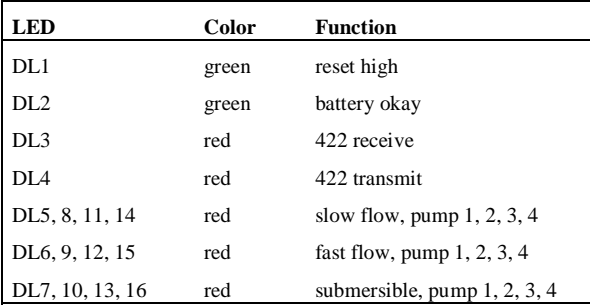

## **Switches**

DIP switch banks B and C on the EXPMUX CPU board set options latched in at power-up time:

### **DIP Switch Bank B**

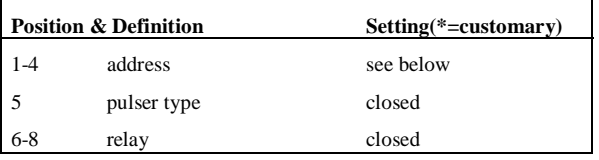

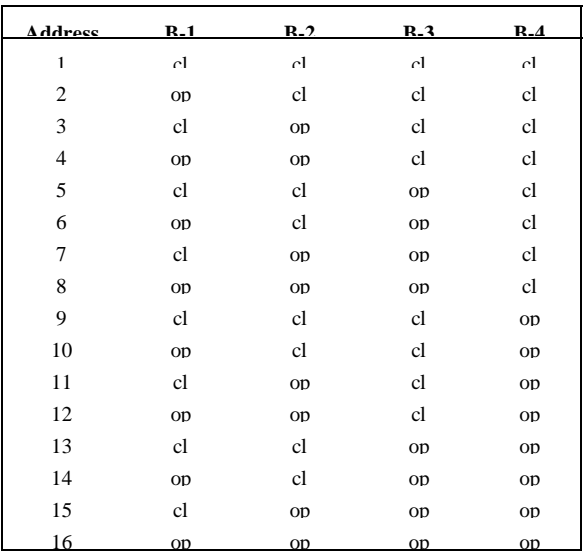

## **DIP Switch Bank C**

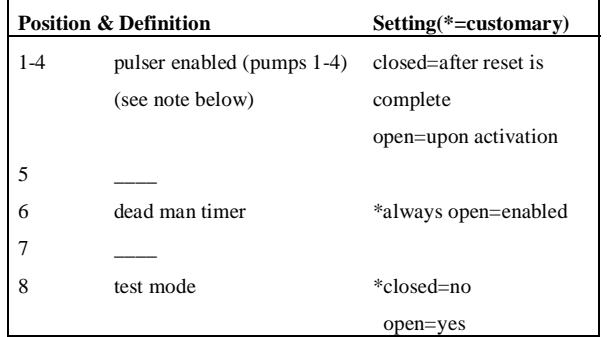

Note: In connection with pulser enabled, there are two error codes, each with three characters, that can show up in the error column on a transaction printout. The reset-failed-to-start transaction code is \$D2 through \$DF, and the reset-failed-to-complete transaction code is \$E5 through \$EF (\$ indicates hexadecimal). The last character in each code (2 through  $F$  or  $5$  through  $F$ ) is the number of seconds the PCU waited for reset to start or complete. This numeric character is incremented by one each time the PCU reset-to-start/complete times out, until the maximum timeout of 15 (15 is F in hexadecimal counting) seconds is reached.

*Test Mode.* When test mode is activated with switch C-8, switch C-5 determines the relay limits:

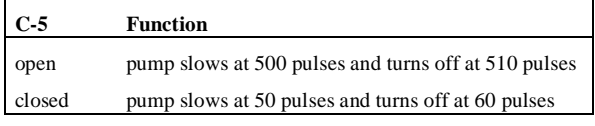

In test mode, switches C-6 and C-7 select the pump to be tested:

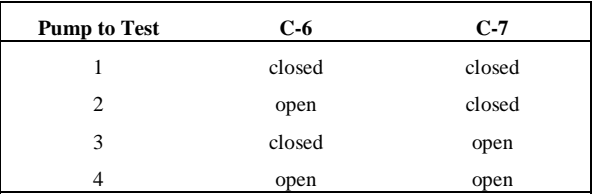

### **Jumpers**

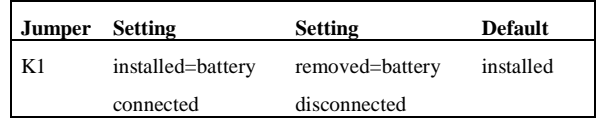

## **CMOS CPU Board**

Part number: C05321

## **LEDs**

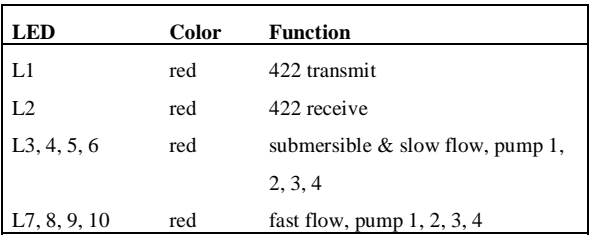

# **Switches**

DIP switch banks B and C on the CMOS CPU board set options latched in at power-up time.

#### *DIP Switch Bank B*

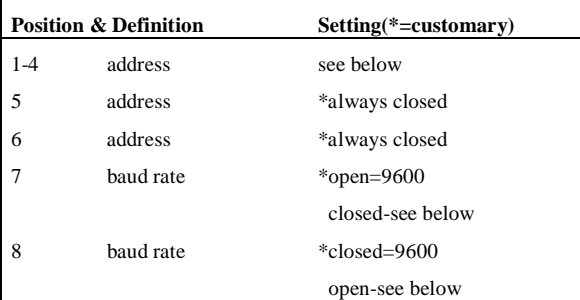

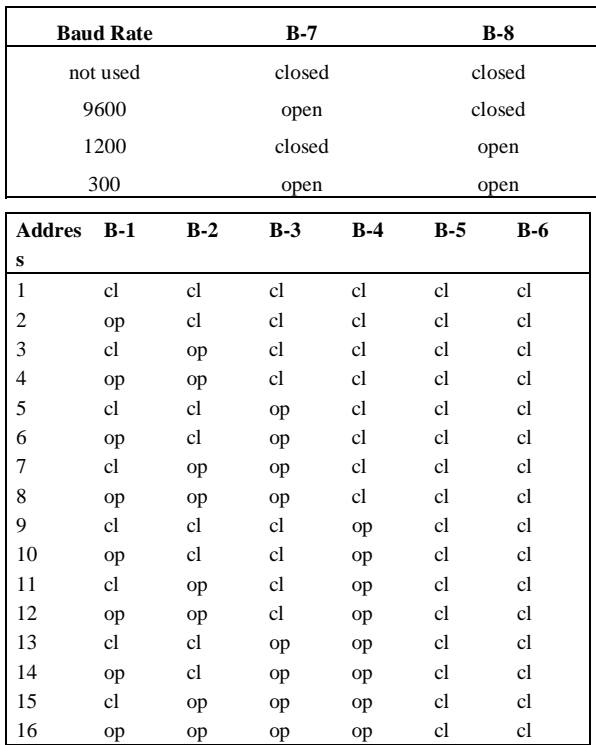

## **DIP Switch Bank C**

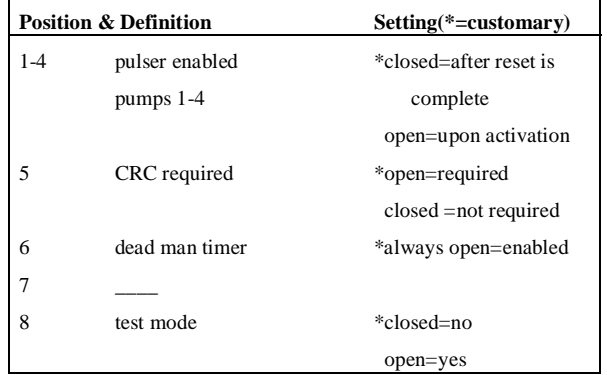

# **Jumpers**

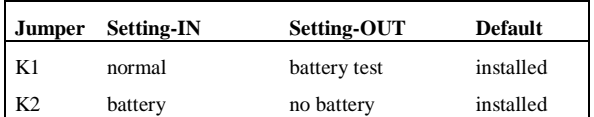

# **I/O Board**

The part number of the original PPC I/O board is C05668.

## **Jumpers**

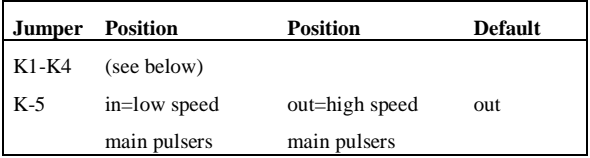

## **K1-K4 power pulsers 1-4.**

For pulsers with mechanical switch closures (such as VR 1871 series):

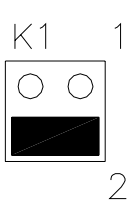

For electronic pulsers requiring +12 Volt power (such as VR 7671 series):

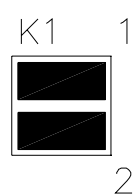

For pulsers with an external power supply (such as VR 7874 series):

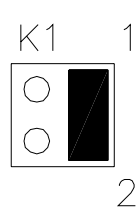

# **9800 Pump Dispenser CPU Board**

## **Jumpers**

Jumper K1 is set according to the size of the RAM IC in socket U19. At this time, only the 2K size is being used:

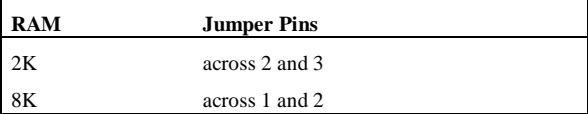

## **LED Indicators**

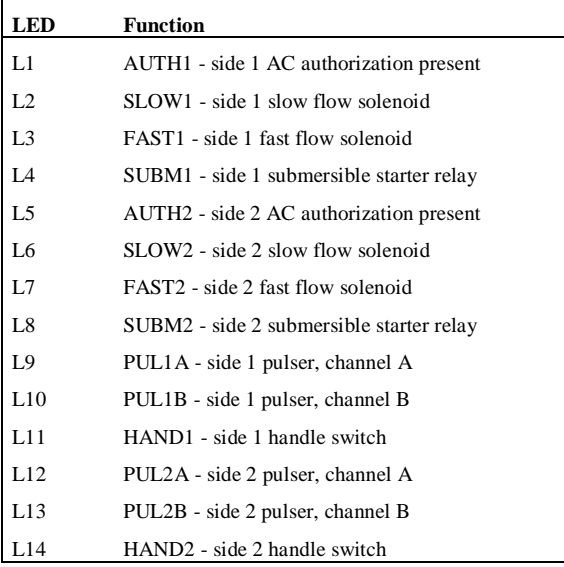

## **Test Points**

Test points are provided for voltage measurements.

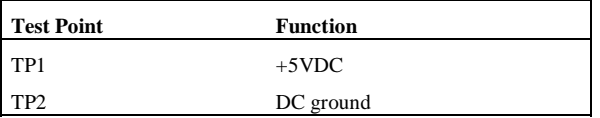

## **Switches**

Switch settings should be changed with the power switch OFF. The new settings are read by the CPU board when the power is turned ON again.

### **Switch Bank 1**

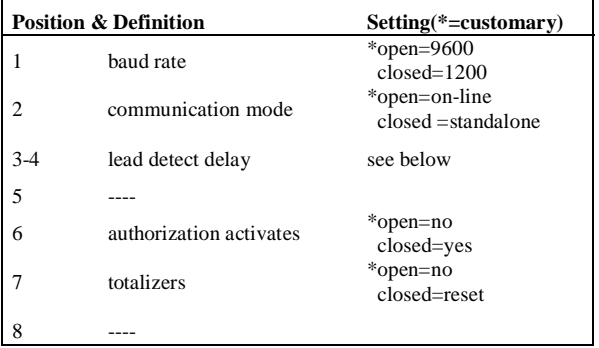

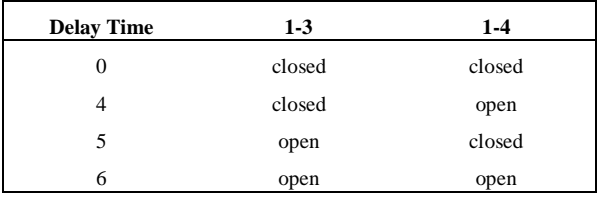

### **Switch Bank 2**

This bank serves two purposes:

- address setting when communicating on the Gasboy RS-485/RS-422 loop, or
- pulser output rate selector when pulser data is sent to a fuel management system other than Gasboy.

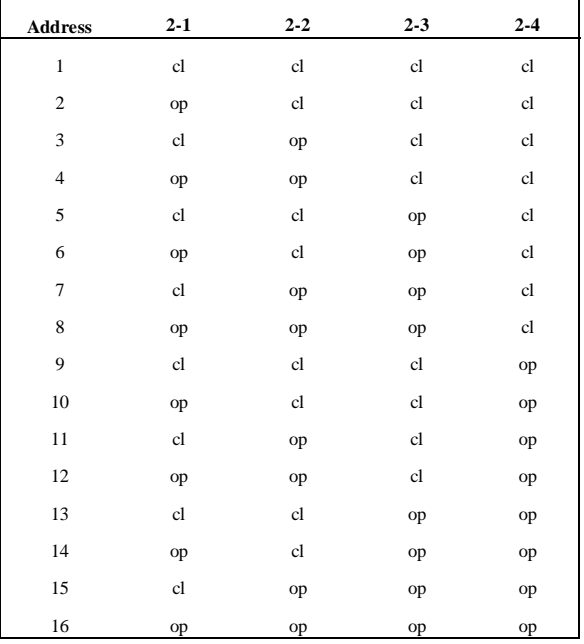

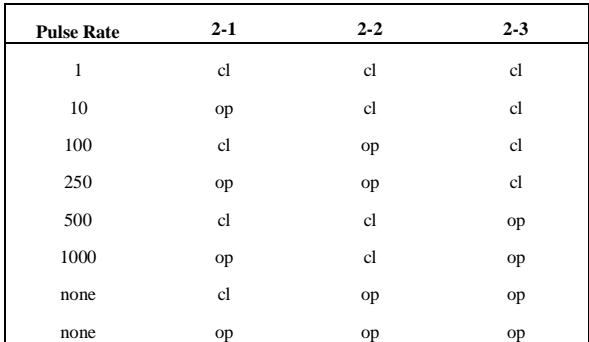

# **LCD Board**

## **Jumpers**

#### **Display Address:**

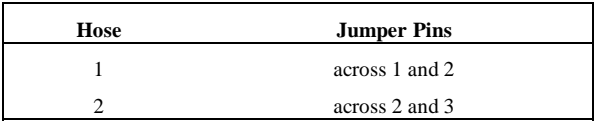

## **Display of Units:**

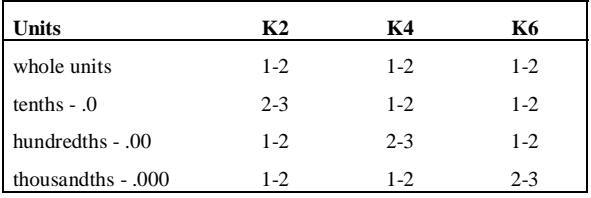

# **Electronic Pump Interfaces**

# **Tokheim**

The part number for the cable below and splitter is C05578 (see also the cable diagram below under *Tokheim Splitter*).

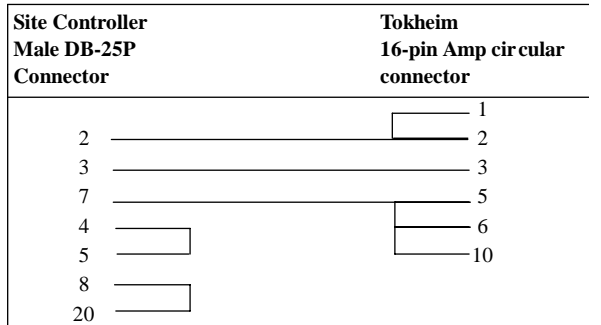

#### **Connecting 67 Box to 98 Box (when not using Tokheim splitter)**

The 67 box should be connected to these terminals: TTD (talk to dispenser), TTC (talk to console), DCC (DC common), and All Stop.

## **98 Box (when not using Tokheim splitter)**

TALK DISP should be connected to +9V with a 1K Ohm resistor. DC COM should be connected to GND.

## **Tokheim Splitter**

The Tokheim Splitter, which requires Site Controller II version 2.0b or later, is part number is C05851.

## **The C05578 and C05876 Cables**

C05578 includes the Tokheim Splitter and a straightthrough cable. C05876 includes the Tokheim Splitter and a Y-cable.

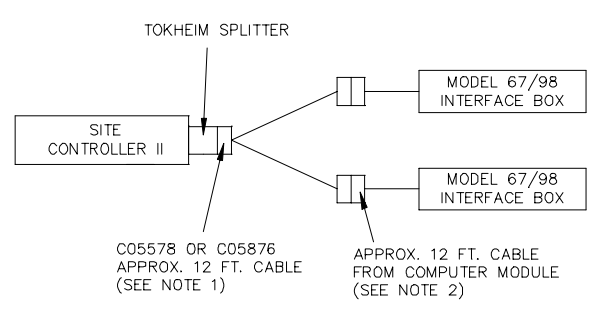

Part number C06694 includes the Tokheim Splitter, the C05878 cable, and two C05577 cables; it connects the Site Controller II to three or more 98 boxes.

### **Installation**

If R8 and R14 on the SC II CPU board have not been replaced with fuses (a polyswitch), replace the CPU board with an updated version.

New installation:

- Connect a Tokheim Splitter to port 1 or port 3 on the SC II.
- Connect a C05578 cable (for one 67 box) or a C05876 cable (for two 67 boxes) to the Splitter. Connect the other end(s) of the cable to the Tokheim box or boxes.
- Check jumper and configuration settings.

Upgrading an existing installation:

- If you are not installing version 2.0 of the pump driver, connect the Splitter between the SC II and the Tokheim cables.
- Otherwise, connect the Splitter to the SC II and put a C05878 adapter cable between the Splitter and the Tokheim cables. Back-up the data, and load the software.
- Check jumper and configuration settings.

## **SC II Pump Configuration**

In the PUMP configuration program, in submenu 1, set Maximum Units to Gallons and Maximum Amount to 999 Gallons.

In the PUMP configuration program, in submenu 3, set the following options:

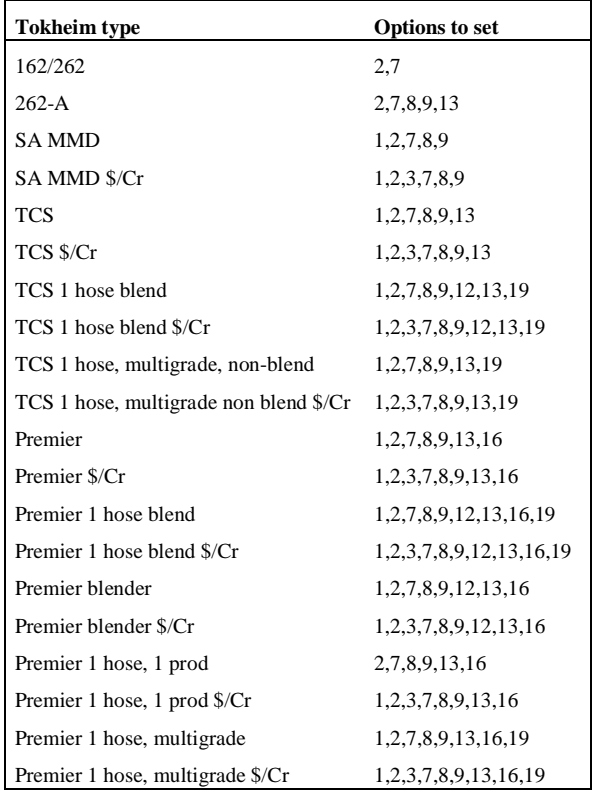

The options in the above table are:

1 — Pump is a multi-product dispenser.

2 — Pump always needs switch detect (off-hook) to activate.

3 — Pump has a cash-credit select button. (Customer can choose cash or credit payment at the pump.)

4 — Site Controller can activate the pump without knowing the price or hose (for some MPDs).

5 — Site Controller cannot choose the hose number or price (for some MPDs).

6 — Site Controller cannot get the dollar amount or volume during pumping.

7 — Pump can't do switch detect or pulser timeouts (timeouts must be done by the driver).

8 — Pump is a Tokheim stand-alone dispenser.

9 — Pump can only be activated from downloaded prices (the displayed prices are downloaded).

10 — Pump never needs switch detect to activate (can be activated while it is still on-hook).

11 — The PCU is slow to respond to requests (improves performance on pumps that are inherently slow to respond or at sites that have a large number of pumps and are very busy).

12 — The pump is a blender. (The Site Controller may not be able to keep component product tank inventories for types of blender pumps that are not specifically supported by Gasboy.) *Do not use this option for Gilbarco Blenders*.

13 — The pump is a TCS configured to always download prices. (This allows TCS pumps to display the correct price level for a sale, provided that the pump's Tokheim firmware supports the Mode 25 feature.)

14 — Pump is a Gasboy PAC.

15 — Single-sided pump (used for PCU autoconfiguration).

16 — Tokheim Premier model.

17 — Requires start button (not required for Tokheim).

18 — Beeps without pressing payment on DPT or CRIND.

19 — Grade-select buttons exist.

20 — Beeps when offhook without START key being pressed.

21 — Pump has a lift-lever for offhook.

22 — Pump is the master of the pump chain. Turning on this pump activates all other "pumps" in its cluster except other master pumps in that cluster.

23 — Wayne 3 product blender, hoses 1, 3, and 5. For Wayne products V580 and V590U. Previously these pumps required using 5 hoses, setting the price code for hoses 2 & 4 to 99. With this option, only define 3 hoses and the Wayne driver maps to the appropriate pump positions automatically.

## **Tokheim Pump Programming**

Mode 19 - set dispenser function code to 0.

Mode 23 - set address (1-16), number of products, number of sides, and number of prices.

Mode 25 - set price-change mode equal to 1.

Mode 26 - on the Premier should be set as 1.

#### **Site Controller II K2 Jumper Settings**

In the *Site Controller II* section (earlier in this manual) see the jumper drawings under *CPU Board*.

# **Gilbarco Interface Unit**

Part number: C05688. Use a C04500 cable from the RS422/RS485 junction box to the RS422 port of the interface unit.

Use Gilbarco firmware version 70.2 or later. Product authorization does not work with Gilbarco pumps before version 2.0c of Gasboy's interface firmware and version 2.0cp2 of the Site Controller II software.

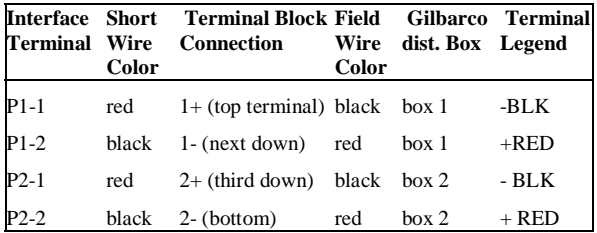

## **CPU Board**

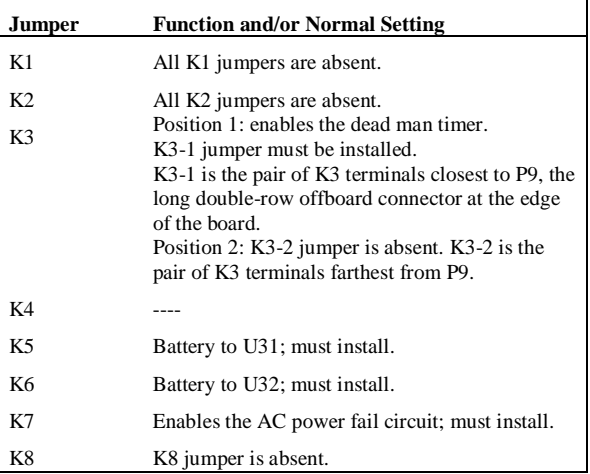

DIP Switch Bank 2. This switch sets the poll address and allows memory to be cleared.

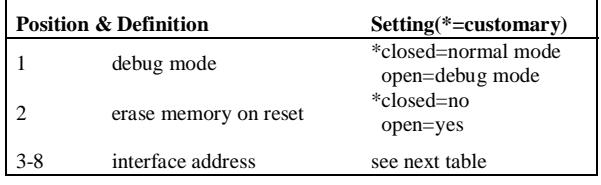

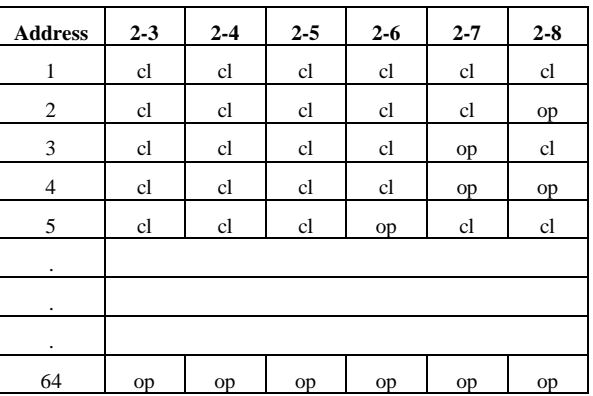

## **DIP Switch Bank 3**

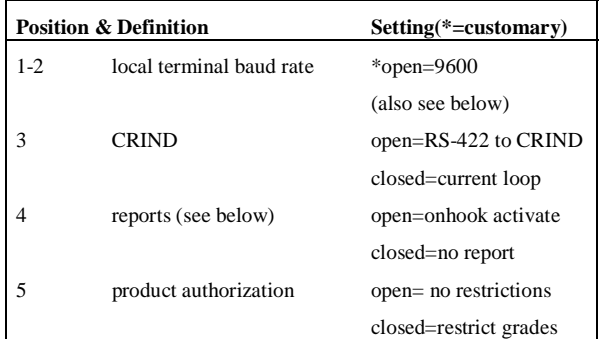

*Switch 3-4*: with Site Controller versions before 2.0b, pumps are deactivated if offhook, and activated if onhook. This is the sequence reported with push-tostart and cash-credit.

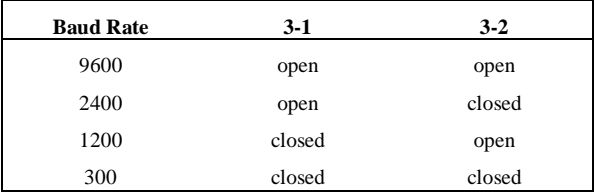

*DIP Switch Bank 4.* This switch selects certain price level options and allows either twelve or sixteen pumps (six or eight double-sided units) on a loop.

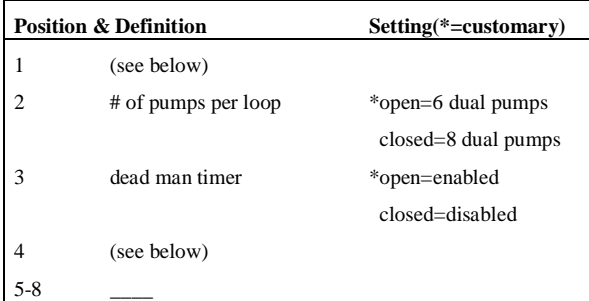

#### Dip Switch Bank 4 for a single-display price bar:

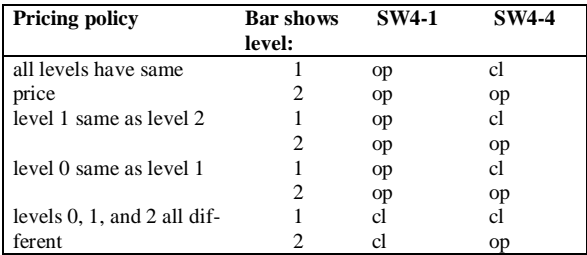

Dip Switch Bank 4 for a cash/credit select button, dual-display price bar, or a single alternating-display price bar (only three prices levels—0, 1, 2—can be loaded, and level 0 must be the same as level 1 or level 2):

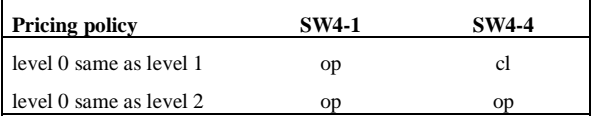

### **Front Panel LEDs**

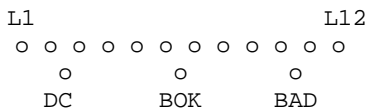

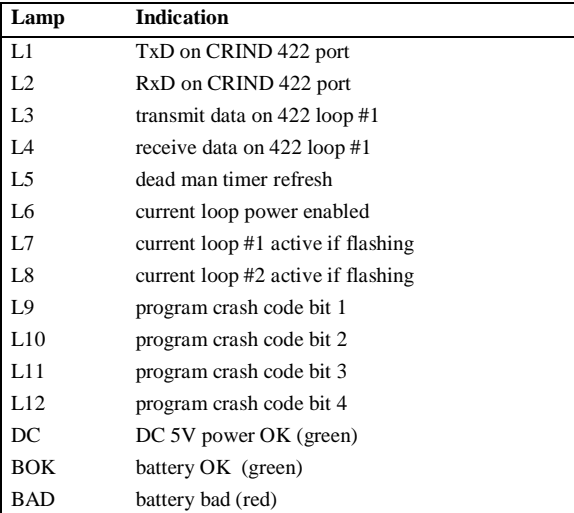

## **Interface Board**

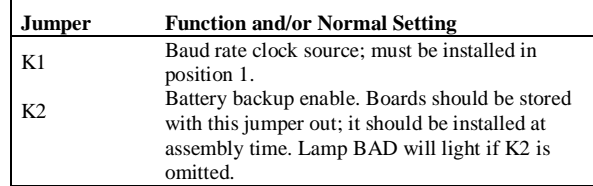

### **SC II Pump Configuration**

*Notes: Pump limits and card limits must be in dollars, not volume; for a cash/credit pump (\$/Cr), the limit must be \$999. Grade assignments must be entered as hose numbers.* 

In the PUMP configuration program, in submenu 3, set the following options:

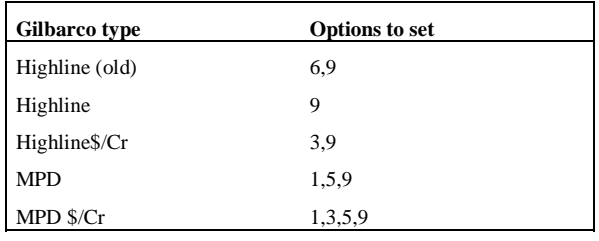

# **Wayne**

The cable that connects the Wayne controller with port 1 or 3 of the Site Controller II is part number C04654. The pins in the cable are wired like this:

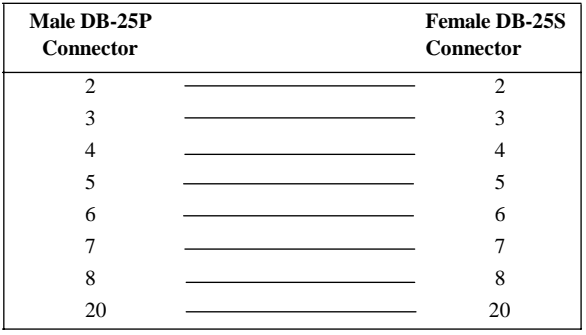

With the Wayne controller, use the Wayne jumper settings on the Site Controller II that are shown under *CPU Board* in the Site Controller II section of this pocket reference.

The Wayne controller must be set at 1200 baud.

For Wayne pumps:

- the cash price must be lower than or equal to the credit price.
- the pump limit must be \$999 for the cash/credit

selection to work.

- all Wayne dispensers must be configured in sequential, consecutive order. All Wayne dispensers must be addressed as starting with number 1, regardless of the actual pump numbers that they are configured with in the Site Controller.
- in the Wayne Data Distribution Box, any switches that are not wired to a dispenser must be in the Bypass position.

For non-blenders:

each hose must be assigned a price code in ranges 1-5, 11-15, 21-25, 31-35; all hoses on a pump must be in the same decade.

For all blenders:

- use price codes 6-9, 16-19, 26-29, 36-39 for blended hoses. Use price codes 4, 14, 24, 34 for low feedstock (non-blended hoses). Use price codes 5, 15, 25, 35 for high feedstock (nonblended hoses).
- product names for products in blended hoses should contain blend rate (for example, *blended 40%*, using a percent sign); do not use a percent sign in non-blended hoses.

For fixed blenders:

hose 1 is always a non-blended, low-feedstock hose and must have price code 4 (or 14 or 24 or 34). Hose 3 is always a non-blended, high-feedstock hose and must have price code 5 (or 15 or 25 or 35). Hose 2 is the blended hose and must have a price code in ranges 6-9, 16-19, 26-29, 36-39.

For variable 5-product blenders:

• hoses 1-5 must use price codes 4-9, 14-19, 24- 29, 34-39, with no repeats.

For variable 3-product blenders:

assign 5 hoses, but assign price code 99 to hoses 2 and 4 since the system uses only hoses 1, 3, and 5.

### **SC II Pump Configuration**

In the PUMP configuration program, in submenu 3, set the following options:

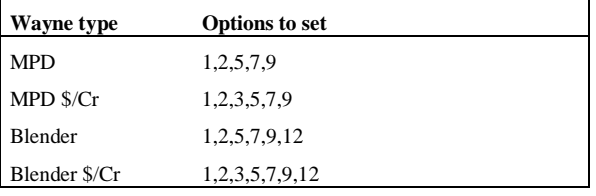

# **Tank Gauge**

# **Veeder-Root CPU Board**

# **TLS 250 and TLS 250i**

#### **DIP Switch Bank 1**

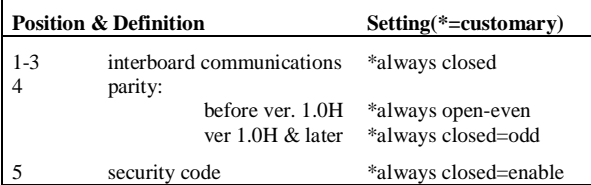

The charts below apply to version 23 and above, option PCB, for TLS 250; and version 12 and above, option PCB for TLS 250i.

### **CFN II versions below 1.0 H**

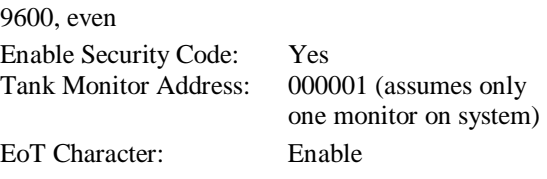

#### **CFN II version 1.0 H and above**

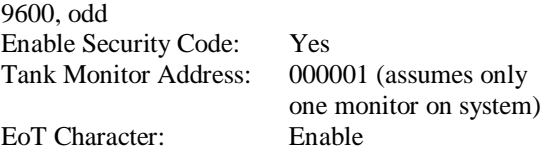

## **TLS 350**

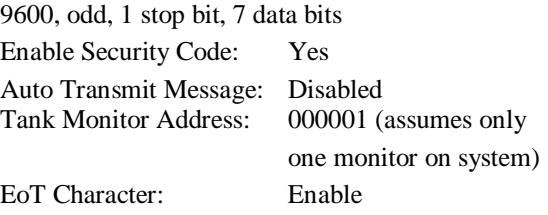

#### **Cabling - 8 feet or less**

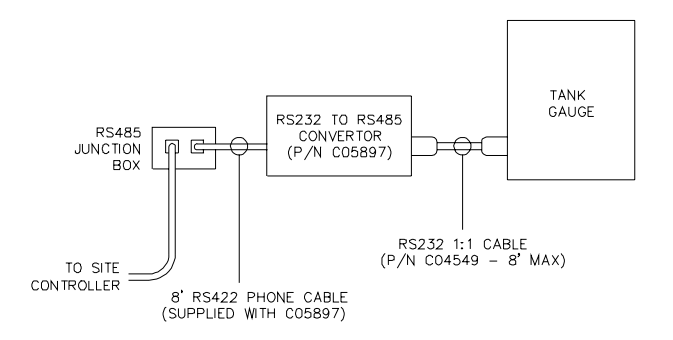

**Cabling - over 8 feet** 

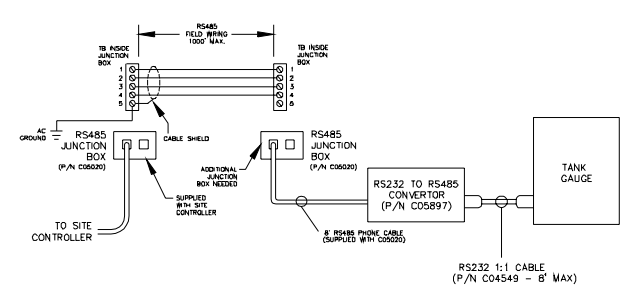

**Cabling the TLS-350 for Tank/Level Data**

The TLS may be connected on either the Console or Island loop. If a connection has not already been provided for the TLS, use the Island Loop.

# **TLS 350R**

- 1. RS-232 Security Code: 000001
- 2. RS-232 End of Message: Enabled

### **System Requirements**

Console must have "Send All Messages Feature" Non-blended dispensers are supported All Profit Point Broadcast Messaging enabled Gasboy Junction Box P/N C05020

### **Interface Module Hardware Configuration.**

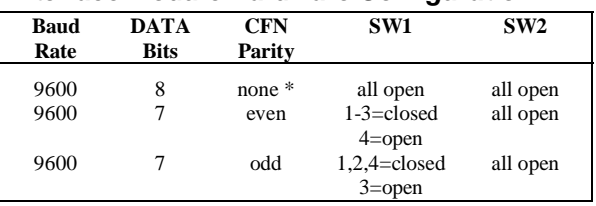

\* default

## **Cabling the TLS-350R for with BIR**

The TLS must be connected on the Console Loop to receive BIR data.

## **ECPU Board Battery Switch ON (SW1)**

HRM Features (Europe Only) - Enabled

(DIP Switch 3 in the Closed position)

Other areas - disabled

(DIP Switch 3 in the OPEN position)

RS-232 Security Code-Disabled

(DIP Switch 2 in the OPEN position)

Front Panel Security Code - Disabled

(DIP Switch 1 in the OPEN position)

DIP rocker switches

OPEN=open end down, num. up CLOSED=open end up, num. down

DIP rocker switch 4 - Unused

Battery Backup Switch - OFF (down)

## **Wiring to the Junction Box**

*Note: if cable must be shortened, remove excess at the TLS end.* 

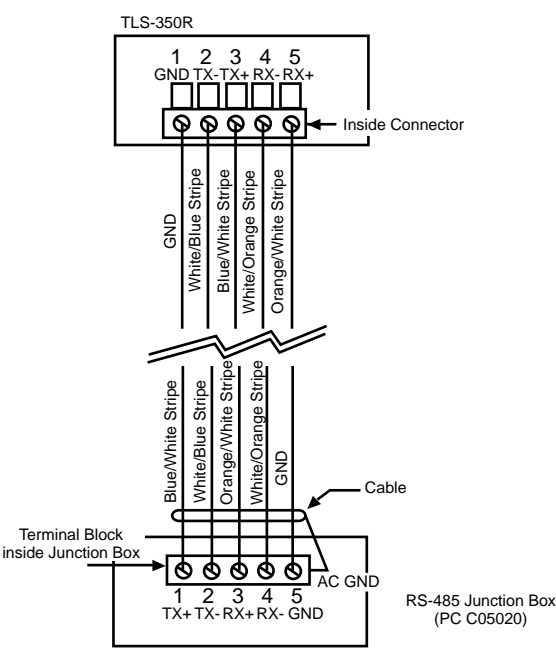

For further installation instructions, refer to the VeederRoot manual titled "*Gasboy CFN TLS-350/TLS-350R Systems Setup*."

# **EECO tank monitor**

Interface with CFN II or CFN III using either the a RS232 connection utilizing the CFN System's PORT command or a Gasboy RS232-RS485 converter. In the EECO monitor setup menus, there are two selections for connecting to a site controller. These are: Gasboy-PC or Gasboy-Site Control.

## **Gasboy-PC**

Use this setting when connecting to one of the site's RS232 ports and interfacing using the PORT command. This sets the communication parameters to 9600, odd, 1 stop bit, 7 data bits, and no security code.

## **Gasboy-Site Control**

Use this setting when connecting to one of the site's

RS485 loops. This sets the communication parameters to 9600, odd, 1 stop bit, 7 data bits, and security code to 000001. These parameters can also be changed individually. You need a C07476 cable to connect from the monitor to the 485/232 converter (C05897).

# **Gasboy Interface Software**

### **EECO SYSTEM™ 2000**

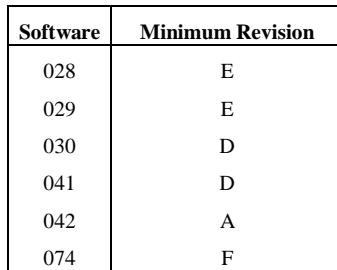

## **EECO SYSTEM™ 1500**

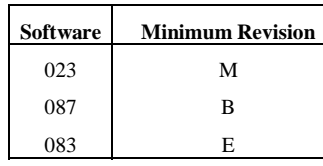

### **EECO SYSTEM™ Galaxy**

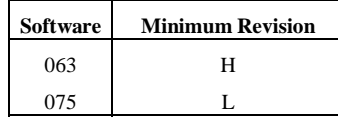

# **RS-422 Communications**

# **422 Line Monitor**

## **PC Monitor**

There are no switches on the PC-based monitor. (DIP Switch Banks 2 and 3, discussed below, apply only to Site Controller I-based monitors.) PC monitors require a 422-232 converter, discussed below after DIP switch banks.

*Help*. Press *H* for help on the PC.

## **DIP Switch Banks 2 and 3**

These switches apply only to Site Controller I-based monitors. Set these switches according to the speed of the terminal to be hooked to the line monitor.

## **Local Terminal Baud Rate**

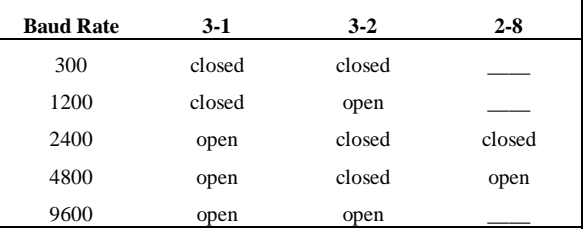

## **RS-422 Port Baud Rate**

DIP switch 3, positions 5-8, all open=9600 baud.

DIP switch 2, position 7, open=7 bits; closed=8 bits.

# **422-232 Converter**

For PC monitors, Veeder-Root tank gauges, and Profit Points. Part number: C05897.

## **Jumpers**

Position 1 is top and position 2 is bottom when the board is oriented so that GASBOY RS422-RS232 CONVERTER is readable.

Position 1, both jumpers on upper two rows:

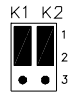

 $<sub>1</sub>$  K2</sub>

Position 2, both jumpers on lower two rows:

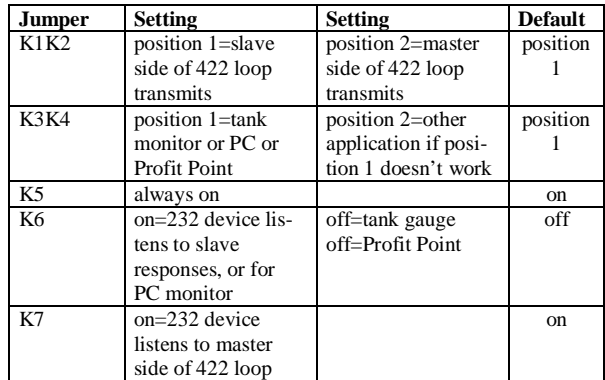

# **R1 - Adjusting**

R1 should be adjusted only if you are using a PC monitor and the data being displayed is scrambled.

- 1. Turn R1 20 full turns counterclockwise.
- 2. Slowly turn R1 clockwise until the data display clears up.
- 3. Start counting turns.
- 4. Continue turning R1 clockwise until the data starts to scramble again.
- 5. Turn R1 counterclockwise half the number of turns you counted in order to position it in the middle of the acceptable range.

# **RS-232 Communications**

# **Modems and Cables**

Network Compatible Modem - C05899 Configured Modem - C01533

## **Answer only modem setup:**

DTR signal recognized Result codes not sent Commands are not echoed Auto Answer enabled CD present when connection complete Set for single line DTR hangs up modem

## **Dial out modem setup:**

DTR signal recognized Result codes are digits Result codes are sent Characters are not echoed Auto answer enabled CD present when connection complete Set for single line AT command set enabled DTR hangs up modem

# **Hayes Relevant Commands**

### **1200 Setup**

The following string is sent automatically by the Site Controller to initialize the 1200 modem in smart mode:

ATZ

ATX0V0Q0E0F1M1S0=2S7=200

### **2400, 9600, and 14.4 Setup**

The following string is sent automatically by the Site Controller to initialize 2400, 9600, and 14.4 modems in smart mode:

AT&F

ATX4VQEM1S0=1S7=200

AT&D2&C1&S

### **Hayes Optima Modems**

AT&Q0&W

# **RS-232 Straight Cable**

A straight cable with male DB-25 to male DB-25 is part number C04549. A straight cable with male DB-25 to female DB-9 is part number C04654.

These cables are used for Hayes modems and systems with a local terminal and/or printer.

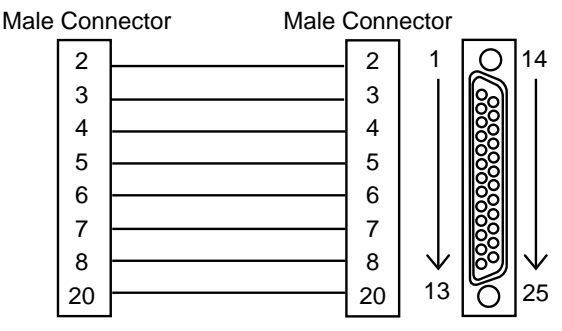

Male Connector (wire end view)

## **Null Modem Cross Cable**

A null modem cross cable with male DB-25 to male DB-25 is part number C05039. A null modem cross cable with male to female is part number C05928.

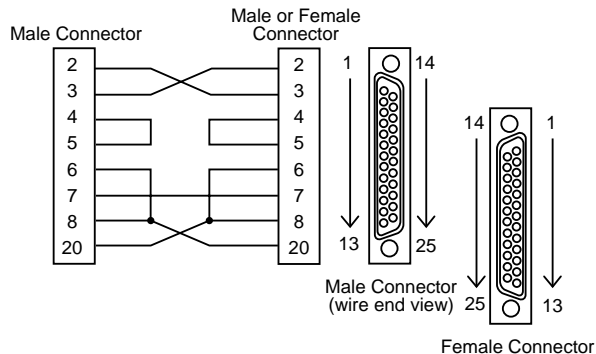

(wire end view)

# **RS-232 Character Framing**

ASCII, 8 data bits, no parity, 1 stop bit. Print Transaction

## **Host-Site Mode**

 $Code = PT$ ; options = A

<ENQ>aaPTb<ETB><crc><EOT>

The Site Controller response is: <STX>aaPTbrrssss0ddddddxyffggggqqqqqqqqoooooo oppttttyymmddhhnneennnnnnvvvvvvvvaa...aa,[00..00] tdwkii...iikeeeepppp<ETB><crc><EOT>

## **Raw Mode**

The table on the following page explains the PRINT TRANSACTION fields.

These fields are the same for GET TRANSACTION except:

- the first GET TRANSACTION field is the 6digit system ID.
- because of the 6-digit system ID, all subsequent GET TRANSACTION fields are offset by 6 more than the offset number shown below for each PRINT TRANSACTION field.
- if you enter the GET TRANSACTION command without the A option, the resulting display will stop with the 1-digit account field terminator.

In the table, fields [00...00] through pppp apply to Site Controller IIs only.

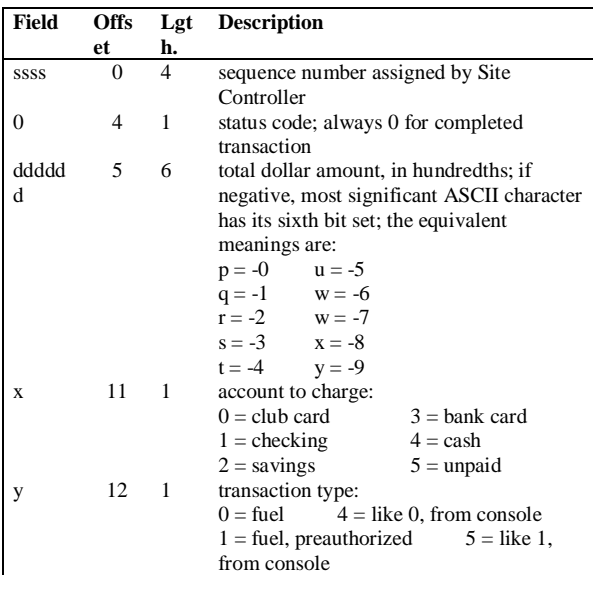

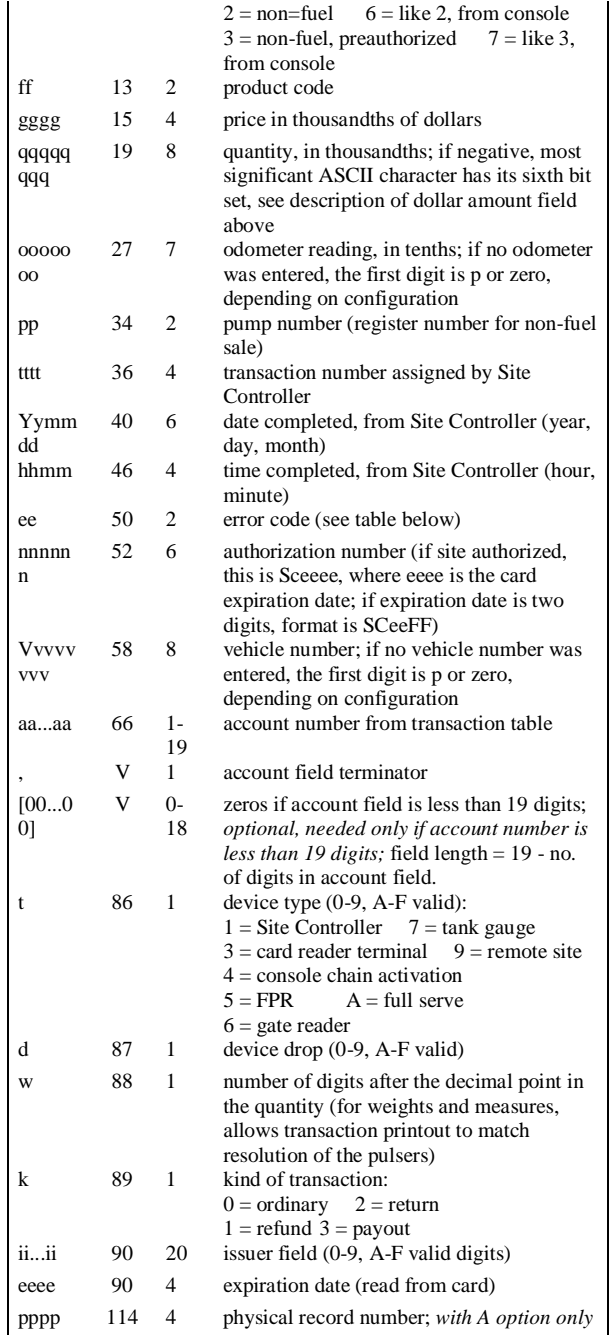

# **Completed Transaction Codes**

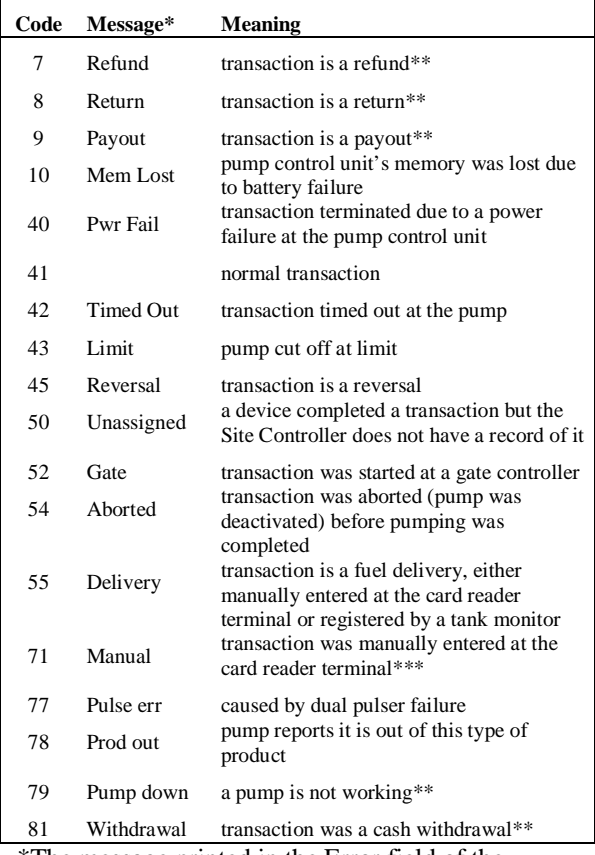

 \*The message printed in the Error field of the transaction printout. \*\*Site Controller II only.

\*\*\*Site Controller I only.

# **Site-Host Mode**

Standard log in—an example of the sign-on command and response with calculated CRC-16 check sums:

<ENQ>01CK0GASBOY<ETB>E7B6<EOT>

<STX>01CK0008511251408000600060006000100202V0 10,<ETB>D389<EOT>

# **PC/Site Control**

# **Required Settings for SC II**

Network Poll Address  $= 1$ .

Site  $ID = site ID$  in PC password file.

Password for user 1 is identical in PC password file.

Baud rate correct for modem and its switches.

# **Command Line Options**

**SC** [/**A***argument*] [/**B***baud*] [/**C***com#*] [/**D***phone*] [/**L**] [/**T***timeout*] [*siteid*]

 /**A***argument* Specify an argument to be passed to a file of Site Controller commands that is used as input to PC/SiteControl. Multiple arguments can be sent using multiple /A options. /A options must come before any other parameters.

/**B***baud* 300, 1200, 2400, or 9600; default is 1200

/**C***com#* 1 or 2; default is 1

/**D***phone* Specify the phone number to dial to connect to a Site Controller. Use this option only if you connect to the Site Controller through a dial-out modem and you want to override the number in the password file. P requests pulse (rotary) dialing, T requests touch dialing, and a comma requests the modem to pause 2 seconds in the dialing sequence to wait for a second dial tone.

Another phone number option is the modem timeout length. That is the time the modem will wait for an answer. The modem timeout length is the number of seconds surrounded with square brackets [], typed after the /D.

/**L** Output usually appears on the screen. This option will make the output also print on the PC printer.

/**T***timeout* Specify how long to wait for a response from the Site Controller. The time is specified in eighteenths of a second  $(18 = 1$  second); default and shortest timeout allowed is 3 (0.167 seconds).

*siteid* Specify the site ID number. Use this option only for sites you are dialing up with a modem, not for direct-connect sites. Use an asterisk (\*) as the site ID to call all the sites in the password file.

# **Input and Output Redirection**

If you use site-control mode, the input and output files will be on the PC's disk, instead of the Site Controller's disk. Similarly, printed output will be printed on the PC's printer, instead of the Site Controller's printer.

<*filename* uses the commands from the named file as input.

>*filename* puts the output of the commands in the named file, deleting whatever was in the named file.

>>*filename* adds the output of the commands to the end of the named file.

>*PRN* prints the output of the commands on the PC printer (site-control mode).

>*LOG* prints the output of the commands on the site printer (terminal mode).

# **Fuel Point Reader**

# **CPU Board**

Part number: C08886.

### **4-wire operation:**

RS 485 PCB to RS-485 JBOX

- 1 Tx+ (CFN422-1)
- 2 Tx- (CFN422-2)
- 4 Rx- (CFN422-4)
- 3 Rx+ (CFN422-3)

### **Switches**

### **SW 1**

DIP switch 1 on the reader terminal CPU board sets options, including the Fuel Point reader address:

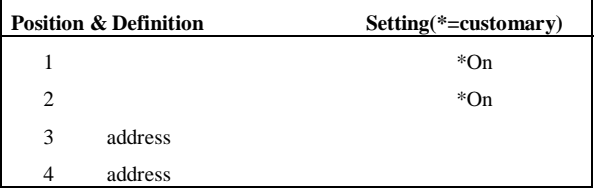

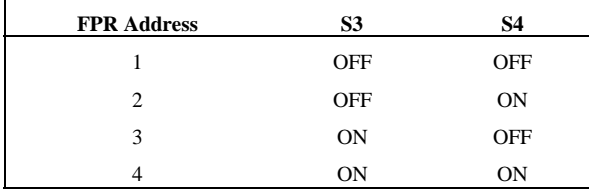

# **Site Notes**